# Universidad Autónoma Metropolitana Unidad Azcapotzalco

División de Ciencias Básicas e Ingeniería Licenciatura en Ingeniería en Computación

Reporte final del proyecto de integración:

# **Sistema de información web para el reporte de fallos en equipos electrónicos**

"Proyecto Tecnológico"

Alumno: Jorge Miguel Campos Pelcastre 2112001904

Asesor: M. en C. Roberto Alfonso Alcántara Ramírez Profesor titular Departamento de Electrónica

Co-asesor: Dra. Maricela Claudia Bravo Contreras Profesora asociada Departamento de Sistemas

Trimestre 2017 Invierno

Fecha de entrega: 21 de abril de 2017 Yo, Roberto Alfonso Alcántara Ramírez, declaro que aprobé el contenido del presente Reporte de Proyecto de Integración y doy mi autorización para su publicación en la Biblioteca Digital, así como en el Repositorio Institucional de UAM Azcapotzalco.

Firma del asesor

Yo, Maricela Claudia Bravo Contreras, declaro que aprobé el contenido del presente Reporte de Proyecto de Integración y doy mi autorización para su publicación en la Biblioteca Digital, así como en el Repositorio Institucional de UAM Azcapotzalco.

Firma del co-asesor

Yo, Jorge Miguel Campos Pelcastre, doy mi autorización a la Coordinación de Servicios de Información de la Universidad Autónoma Metropolitana, Unidad Azcapotzalco, para publicar el presente documento en la Biblioteca Digital, así como en el Repositorio Institucional de UAM Azcapotzalco.

Firma del alumno

### **Resumen**

En este documento se muestra el desarrollo, la implementación y la ejecución de un sistema de información vía web para reportar fallas en equipos electrónicos de los laboratorios de docencia pertenecientes al Departamento de Electrónica. El sistema se creó para atender de manera oportuna las fallas, así como tener registros de ellas, todo con el fin de tener en óptimas condiciones los laboratorios para docentes y alumnos.

El sistema contiene los siguientes módulos para su correcto funcionamiento:

#### *Módulo generación de reporte*

Este módulo accede a las bases de datos donde se aloja la información del personal académico e inventario de los equipos. Tiene una relación con el módulo verificación de horarios para que se complete toda la información necesaria para generar un reporte. Así mismo este módulo entrega un archivo PDF para dar seguimiento al reporte.

#### *Módulo consulta de reportes*

Este módulo con ayuda de la interfaz gráfica, se encarga de mostrar de manera detallada y ordenada los reportes previamente generados, para que el jefe de departamento y los usuarios tenga un panorama amplio a cerca del las solicitudes generadas; de igual manera muestra a las personas que atendieron los reportes, si fuese el caso.

#### *Módulo actualización*

Este módulo se encarga de mantener actualizada la información de los reportes generados, como son: cambio de estado, persona que atendió el reporte, fecha y hora de atención. Al realizar un cambio, el módulo mantiene actualizados los registros de las fallas reportadas. Por medio de la interfaz gráfica se ingresa la información.

#### *Módulo verificación de horarios*

Este módulo tiene la tarea de verificar que el académico que se encuentre generando un reporte, sólo se le muestre los horarios y aulas donde el imparte clases para no poder visualizar información que no le corresponde. Esto ayuda a tener un reporte más detallado.

#### *Interfaz gráfica para el sistema de información web*

Ayuda a la interacción de los usuarios y los administradores con el sistema; ésta permite acceder a los módulos previamente descritos. Para poder hacer uso de ella, se accede mediante un nombre de usuario y contraseña. Se creó de forma responsiva para que se adapte a cualquier tamaño de pantalla de los diferentes dispositivos.

# **Contenido**

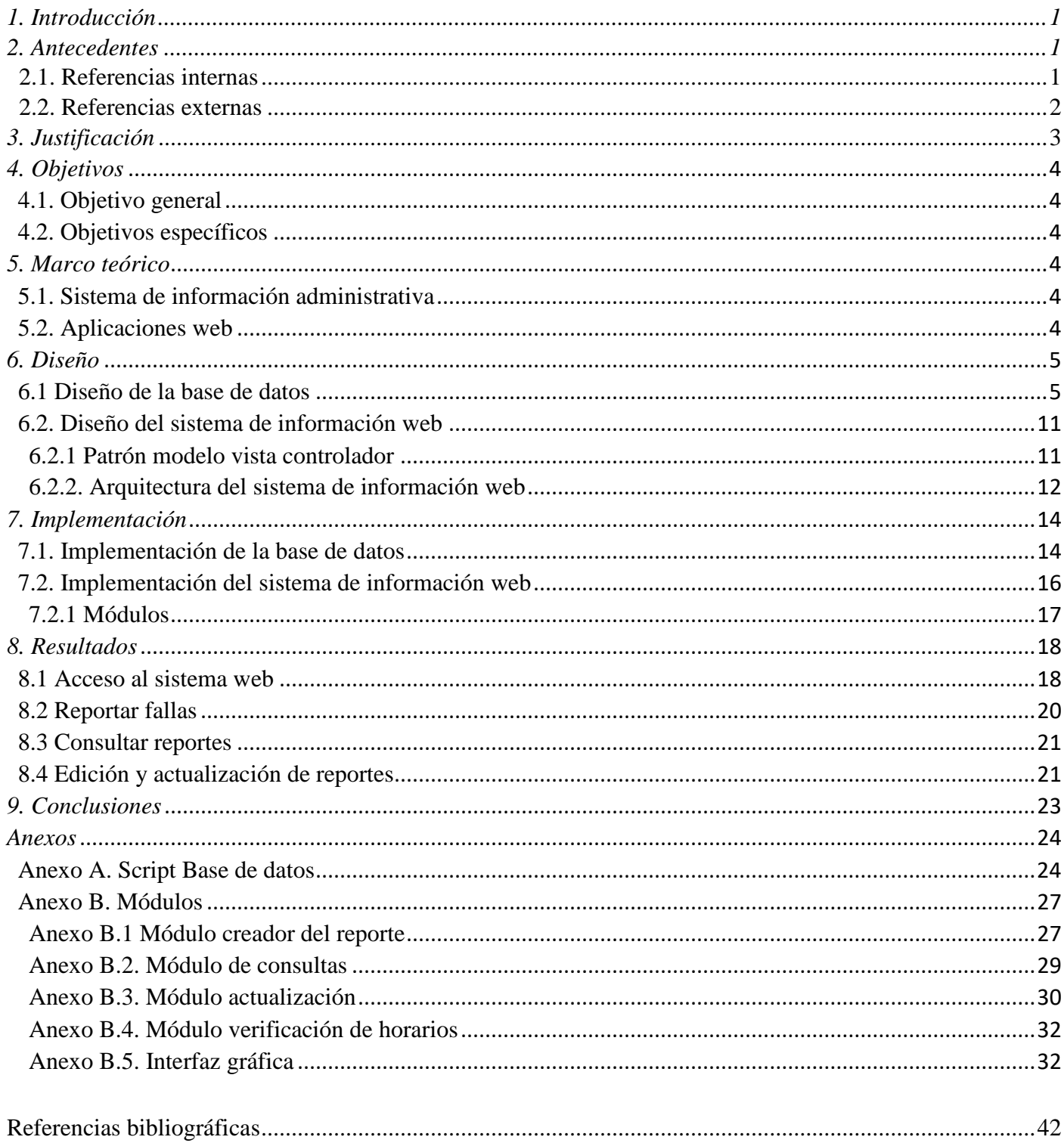

# Lista de figuras

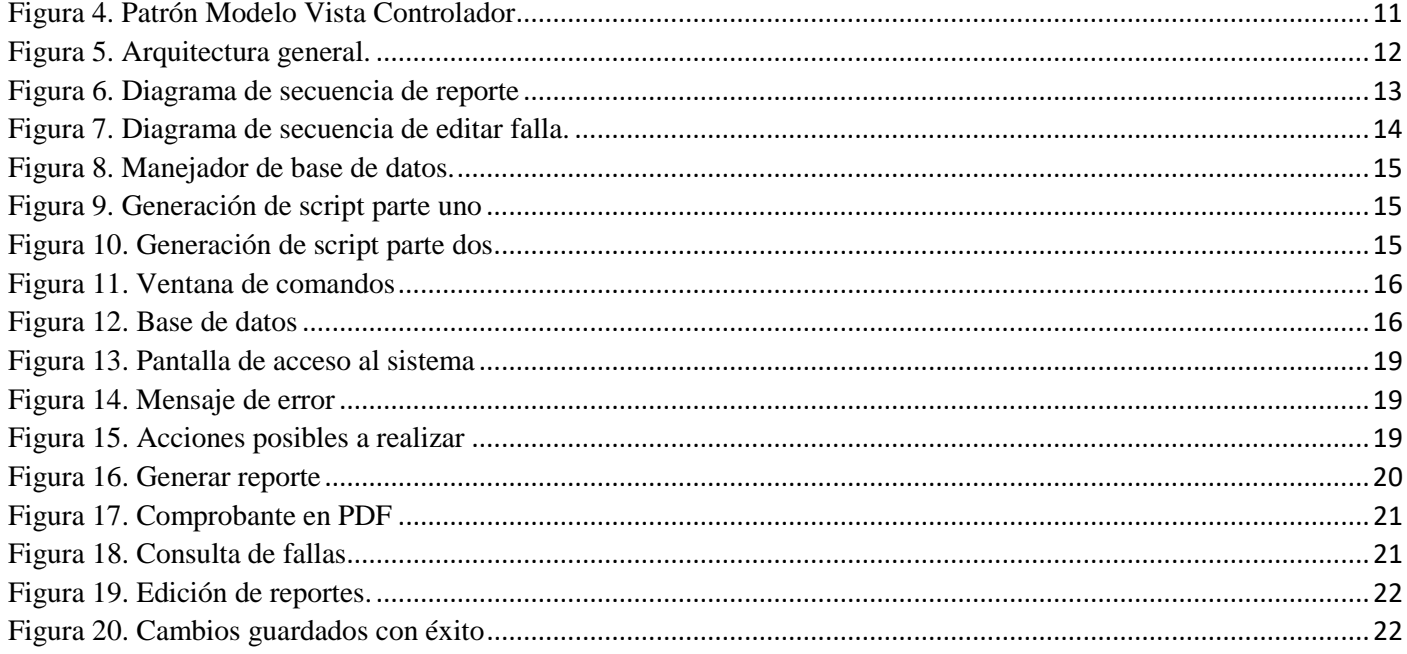

# Lista de tablas

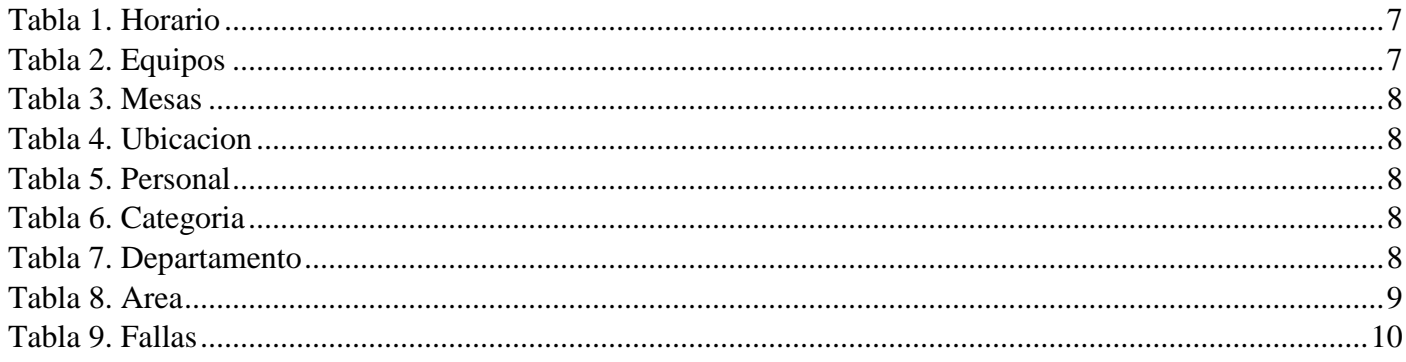

### <span id="page-5-0"></span>*1. Introducción*

En los diversos departamentos que conforman la Universidad Autónoma Metropolitana Unidad Azcapotzalco, se presenta una problemática común debido a que no se cuenta con un sistema que permita reportar fallas de los equipos electrónicos que se encuentran en los laboratorios donde se imparten las UEA's (Unidad de Enseñanza-Aprendizaje). Para poder informar sobre una falla en algún equipo, se tiene que acudir con el personal en turno encargado de los laboratorios, y en ocasiones la solución del problema es resuelto al final del trimestre durante el periodo vacacional, cuando se les puede dar mantenimiento a los laboratorios sin afectar a las actividades de alumnos y docentes. Sin embargo, por la falta de un sistema de información mediante el cual se realicen los reportes de fallas, la coordinación entre el personal docente, técnicos, ayudantes y el jefe del departamento para atender estos reportes no se da de manera oportuna en todos los casos; además de que no se cuenta con la información formal exacta acerca del estado en el que se encuentran los equipos electrónicos de los laboratorios.

En un esfuerzo por resolver el problema mencionado, se crea este proyecto, presentando de manera esquemática el desarrollo de un sistema de información web dedicado a la creación de reportes para fallas en equipos electrónicos.

### <span id="page-5-1"></span>*2. Antecedentes*

Existen sistemas de información similares, tanto dentro de la Universidad Autónoma Metropolitana, como en otras universidades; en esta sección se describen algunos de éstos.

#### <span id="page-5-2"></span> **2.1 Referencias internas**

#### *Sistema de gestión para la adquisición de bienes y servicios*. [1]

Este proyecto se creó con el paradigma orientado a objetos; utilizando el lenguaje de programación Java, el entorno de desarrollo Eclipse<sup>[1](#page-5-3)</sup>, Servidor de aplicaciones ApacheTomcat<sup>[2](#page-5-4)</sup> y frameworks<sup>[3](#page-5-5)</sup> que integra el entorno como son: Hibernate, Struts y Springs. La base de datos se creó en MySQL<sup>[4](#page-5-6)</sup>. Todo fue simulado dentro del entorno, sin embargo, no se implementó el sistema.

<span id="page-5-3"></span><sup>&</sup>lt;sup>1</sup> Eclipse es una plataforma de software compuesto por un conjunto de herramientas de programación de [código abierto](https://es.wikipedia.org/wiki/C%C3%B3digo_abierto) multiplataforma para desarrollar lo que el proyecto llama "Aplicaciones de Cliente Enriquecido".

<span id="page-5-4"></span><sup>&</sup>lt;sup>2</sup> El software Apache Tomcat® es una implementación de código abierto de Java Servlets, Java Server Pages, tecnologías Java WebSocket del lenguaje Java y Expresión.

<span id="page-5-5"></span><sup>3</sup> Un framework separa en tu aplicación la gestión de los datos, las operaciones, y la presentación. Hibernate, Struts y Spring son una herramienta de soporte para el desarrollo de aplicaciones Web bajo el patrón MVC bajo la plataforma Java EE (Java Enterprise Edition).

<span id="page-5-6"></span><sup>4</sup> MySQL es un [sistema de gestión de bases de datos](https://es.wikipedia.org/wiki/Sistema_de_gesti%C3%B3n_de_bases_de_datos) [relacional](https://es.wikipedia.org/wiki/Modelo_relacional) desarrollado bajo licencia dual [GPL/](https://es.wikipedia.org/wiki/Licencia_p%C3%BAblica_general_de_GNU)[Licencia comercial](https://es.wikipedia.org/wiki/Software_propietario) por [Oracle](https://es.wikipedia.org/wiki/Oracle_Corporation)  [Corporation.](https://es.wikipedia.org/wiki/Oracle_Corporation)

Las similitudes encontradas con el proyecto propuesto se aplican en la creación de la base de datos con MySQL; en el proyecto propuesto se utilizará PHP como lenguaje de programación para lograr el desarrollo web de manera dinámica. La gran diferencia se nota debido a que el sistema sí entró en marcha con un servidor real, el cual cuenta con una dirección IP pública ya asignada, el cual es un número que identifica la interfaz de red del dispositivo; y se le instaló un servidor HTTP (Apache HTTP Server 2.4) para la interacción entre cliente y servidor.

#### *Sistema de información web de apoyo para exámenes de recuperación*. [2]

Este proyecto se creó con el paradigma orientado a objetos, utilizando el lenguaje de programación Java, se utilizó el entorno de desarrollo NetBeans<sup>[5](#page-6-1)</sup> y las aplicaciones incluidas en el mismo para la creación del sistema web. La base de datos es llenada registro a registro. La similitud encontrada se observa en el uso del modelo de arquitectura MVC[6](#page-6-2) (Modelo Vista-Controlador), sin embargo, en este proyecto se utilizó PHP como lenguaje de programación y ningún framework para la interacción con la base de datos.

*Gestión del archivo digital de la Coordinación de Posgrados de CBI mediante un sistema de información web.* [3]

Este proyecto se creó de igual manera utilizando el lenguaje de programación PHP, auxiliándose de UML<sup>[7](#page-6-3)</sup> y la base de datos se implementó MySQL.

Las similitudes encontradas con el proyecto se aplican en la creación de la base de datos con MySQL, utilizando PHP como lenguaje de programación y el uso del servidor Apache HTTP Server. Sin embargo, la información que es guardada en la base de datos es obtenida a través de archivos PDF e imágenes (JPEG Y PNG). La diferencia radica en que se tomó en cuenta el acceso al sistema mediante dispositivos móviles, haciendo la interfaz responsiva utilizando un framework llamado Twitter Bootstrap<sup>[8](#page-6-4)</sup>.

#### <span id="page-6-0"></span> **2.2 Referencias externas**

#### *Sistema Web para Evaluar las Competencias mediante Pruebas Objetivas en Educación Superior.* [4]

Este sistema se creó con el fin de evaluar el aprovechamiento sobre los conocimientos adquiridos por los estudiantes a nivel medio superior. Su desarrollo se llevó acabo en lenguajes como PHP y HTML, la base de datos se implementó en MySQL y fue modelado mediante UML. La base de datos es alimentada por los propios profesores que usan el sistema.

*Sistema de evaluaciones en línea como herramienta para los niveles de educación media superior.* [5]

<span id="page-6-1"></span> <sup>5</sup> NetBeans es un [entorno de desarrollo integrado](https://es.wikipedia.org/wiki/Entorno_de_desarrollo_integrado) [libre,](https://es.wikipedia.org/wiki/Software_libre) hecho principalmente para el [lenguaje de programación](https://es.wikipedia.org/wiki/Lenguaje_de_programaci%C3%B3n) [Java.](https://es.wikipedia.org/wiki/Java_(lenguaje_de_programaci%C3%B3n))

<span id="page-6-2"></span><sup>6</sup> El modelo–vista–controlador (MVC) es un patrón de [arquitectura de software,](https://es.wikipedia.org/wiki/Arquitectura_de_software) que separa los [datos](https://es.wikipedia.org/wiki/Datos) y la [lógica de negocio](https://es.wikipedia.org/wiki/L%C3%B3gica_de_negocio) de una aplicación de l[a interfaz de usuario](https://es.wikipedia.org/wiki/Interfaz_de_usuario) y el módulo encargado de gestionar los eventos y las comunicaciones.

<span id="page-6-3"></span><sup>7</sup> Lenguaje unificado de modelado (UML, por sus siglas en inglés, Unified Modeling Language). Es un lenguaje gráfico para visualizar, especificar, construir y documentar un sistema.

<span id="page-6-4"></span><sup>8</sup> Twitter Bootstrap es un [framework](https://es.wikipedia.org/wiki/Framework) o conjunto de herramientas de [Código abierto](https://es.wikipedia.org/wiki/C%C3%B3digo_abierto) para diseño de sitios y aplicaciones web.

Este sistema se creó con la finalidad de aplicar evaluaciones periódicas a los alumnos de educación media superior, para poder infundir en los alumnos un hábito de estudio concurrente. Dentro del sistema los profesores pueden crear exámenes, asignar tareas y evaluar. Los alumnos pueden observar su avance, así como sus calificaciones. El sistema se creó con el lenguaje de programación PHP, no se tienen datos de cómo se creó la interfaz de usuario y la base de datos. Sólo se muestra un diagrama con la interacción de los módulos.

Existen similitudes de ambas referencias con el proyecto, los lenguajes de programación aplicados, así como en la implementación de la base de datos. La diferencia en el llenado de la base de datos, en este proyecto será ingresada a partir de la información contenida en las hojas de cálculo proporcionadas por el departamento. Así mismo se cuidó que la interfaz gráfica sea responsiva.

### <span id="page-7-0"></span>*3. Justificación*

En este proyecto se aborda una problemática específica del Departamento de Electrónica de la Universidad Autónoma Metropolitana Unidad Azcapotzalco, en donde se cuentan con diferentes equipos electrónicos en laboratorios donde se imparten UEA's de las licenciaturas en Ingeniería Electrónica y en Computación, los cuales están en constante uso, lo cual implica que continuamente se susciten diferentes fallas en los mismos. Cuando existe un fallo de cualquier tipo, es reportado por académicos al personal encargado de los laboratorios; quienes a su vez notifican a los técnicos y al personal del CADI (Centro de Apoyo a la Docencia e Investigación) para llevar a cabo una pronta solución al problema. Actualmente, los reportes se realizan informalmente y no son notificados al mismo jefe de departamento, por lo que no hay forma de llevar un control ni seguimiento de los mismos. También sucede el problema que el solicitante no sabe el progreso del reporte o si este ya tuvo una solución.

Por las razones descritas anteriormente, en este proyecto se plantea una solución al problema que presenta el Departamento de Electrónica, creando un sistema través del cual se genere reportes a fallas que presenten los equipos electrónicos e informando acerca del proceso de atención al solicitante. De esta forma, vía web se puede acceder al sistema y con ayuda de un navegador, accesible para cualquier sistema operativo, e incluso en dispositivos móviles. La interfaz gráfica es amigable al usuario y genera un archivo en formato en PDF con toda la información necesaria acerca el reporte.

Los beneficios obtenidos con la implementación del sistema son:

- o Gestión y control de: personal académico del departamento, UEA´s y horarios de impartición de UEA´s.
- o Seguimiento a los reportes de fallas y a la información de actividades realizadas para futuros informes anuales.
- o El sistema incluirá toda la documentación sobre el análisis, diseño e implementación del mismo, volviéndolo escalable para adaptar nuevos requerimientos. Contará con manual de usuario y se cuidará que todo el software que se requiera para su elaboración e implementación sea libre.

### <span id="page-8-0"></span>*4. Objetivos*

### <span id="page-8-1"></span> **4.1 Objetivo general**

Diseñar e implementar un sistema de información web para el Departamento de Electrónica de la Universidad Autónoma Metropolitana Unidad Azcapotzalco, que sea capaz de gestionar, atender y generar reportes a fallas en los equipos electrónicos.

#### <span id="page-8-2"></span> **4.2 Objetivos específicos**

- o Diseñar, construir e implementar una base de datos relacional que contenga la información sobre horarios de los laboratorios y personal académico del departamento para poder generar reportes a fallas de equipos electrónicos. También se guardarán los reportes a fallas.
- o Diseñar, construir e implementar un módulo generación de reporte que permita extraer la información necesaria de la base de datos, para poder realizar un reporte de falla.
- o Diseñar, construir e implementar un módulo consulta de reporte que permita mostrar información al jefe de departamento y usuarios, de manera detallada y organizada acerca de las fallas reportadas.
- o Diseñar, construir e implementar un módulo verificación de horarios que sólo muestre información de las UEA´s impartidas por personal académico que se encuentra realizando el reporte.
- o Diseñar e implementar una interfaz gráfica amigable para que todos los actores puedan interactuar con el sistema web.

### <span id="page-8-3"></span>*5. Marco teórico*

#### <span id="page-8-4"></span> **5.1. Sistema de información administrativa**

Los sistemas de información administrativa, son sistemas de información computarizados, su funcionamiento se debe a la interacción entre personas y dispositivos diseñados para manejar datos. Ofrece a los usuarios una vista más amplia para el análisis y la toma de decisiones. Para acceder a la información, se realiza mediante una base de datos, en ella se encuentran los datos y los modelos que permiten interactuar, interpretar y aplicar la información.

Para obtener beneficios de un sistema de información es necesario migrarlo a la World Wide Web o desde un comienzo pensar en la manera de implementarlo en tecnologías basadas en web; con ello se consigue:

- 1. "Aumentar el número de usuarios que se enteran de la disponibilidad de un servicio, producto, industria, persona o grupo.
- 2. Tener la posibilidad de acceder las 24 horas del día.
- 3. Mejorar la utilidad y capacidad de uso del diseño de la interfaz.
- 4. Expandir un sistema globalmente en vez de permanecer en el entorno local, con lo cual se puede establecer contacto con personas en ubicaciones remotas sin preocuparse por la zona horaria en la que se encuentren." [6]

#### <span id="page-8-5"></span> **5.2 Aplicaciones web**

Las aplicaciones web son herramientas que suelen ser utilizadas accediendo a un servidor con ayuda de un navegador web a través de internet. Suelen ser del tipo de arquitectura cliente/servidor. Esta arquitectura crea una relación entre procesos que solicitan servicios (clientes) y procesos que responden a estos servicios (servidores). La arquitectura nos

permite separar las funciones de la aplicación en tres niveles: lógica de presentación, lógica de la aplicación y lógica de datos. El primer nivel interactúa con el usuario (cliente web), el nivel intermedio procesa los datos (servidor web) y el ultimo nivel proporciona los datos (base de datos).

#### <span id="page-9-0"></span>*6. Diseño*

#### <span id="page-9-1"></span>**6.1 Diseño de la base de datos**

En el Departamento de Electrónica la información (personal, inventario y horarios de clases) se encuentra alojada en hojas de cálculo (ver Figura 1 y Figura 2), cada autoridad correspondiente que contiene los archivos, los puede modificar y actualizar sin reportar la acción. Para poder diseñar la base de datos, se creó un archivo único, siempre verificando la veracidad de la información contenida, para proceder a su análisis.

| <b>Nombre</b>     | <b>Marca</b>     | <b>Modelo</b>    | No. Inventario UAM | <b>Ubicación</b>    |  |
|-------------------|------------------|------------------|--------------------|---------------------|--|
| <b>Fuente</b>     | <b>GW Instek</b> | GPS-3303         | 100092004482       | Mesa 1              |  |
| Osciloscopio      | <b>Tektronix</b> | AFG-3021B        | 090121005724       | Mesa 1              |  |
| erador de funcid  | <b>Tektronix</b> | <b>TDS-2012B</b> | 100143006764       | Mesa 1              |  |
| alizador de Esped | <b>Agilent</b>   | E4411B           | 090007004969       | Mesa 1              |  |
| <b>LCR Meter</b>  | <b>GW Instek</b> | <b>LCR-816</b>   | 090244008793       | Mesa 1              |  |
| <b>Teclado</b>    | <b>DELL</b>      | <b>KB212-B</b>   | 030002338253       | Mesa 1              |  |
| <b>Mouse</b>      | DELL             | N231             | N/A                | Mesa 1              |  |
| <b>CPU</b>        | <b>DELL</b>      | <b>VOSTRO</b>    | 030002338253       | Mesa 1              |  |
| Pantalla          | DELL             | <b>E2013HC</b>   | 030002338253       | Mesa 1              |  |
| gulador de Tensi  | Sola SB          | 96H              | 0300290112102      | Debajo de la Mesa ! |  |
| nerador de Seña   | Rohde & Scwarz   | SML02            | 090121005289       | Junto mesa 1        |  |
| nerador de Seña   | Rohde & Scwarz   | SML02            | 090121004900       | Junto mesa 1        |  |
| <b>Fuente</b>     | <b>GW Instek</b> | GPS-3303         | 090274001882       | Mesa 2              |  |
| Osciloscopio      | <b>Tektronix</b> | AFG-3021B        | 090121005444       | Mesa 2              |  |
| erador de funcid  | <b>Tektronix</b> | <b>TDS-2012B</b> | 100143006704       | Mesa 2              |  |
| alizador de Esped | <b>Agilent</b>   | E4411B           | N/A                | Mesa 2              |  |
| <b>LCR Meter</b>  | <b>GW Instek</b> | <b>LCR-816</b>   | 090244008773       | Mesa 2              |  |
| <b>Teclado</b>    | DELL             | <b>KB212-B</b>   | 030002338243       | Mesa 2              |  |
| <b>Mouse</b>      | <b>DELL</b>      | N231             | N/A                | Mesa 2              |  |
| <b>CPU</b>        | DELL             | <b>VOSTRO</b>    | 030002338243       | Mesa 2              |  |
| Pantalla          | <b>DELL</b>      | <b>E2013HC</b>   | 030002338243       | Mesa 2              |  |
| nerador de Seña   | Robde & Scwarz   | SMI 02           | 10009500018.10     | lunto mesa 2        |  |

*Figura 1. Inventario en hoja de cálculo.*

#### **DIRECTORIO- ELECTRONICA**

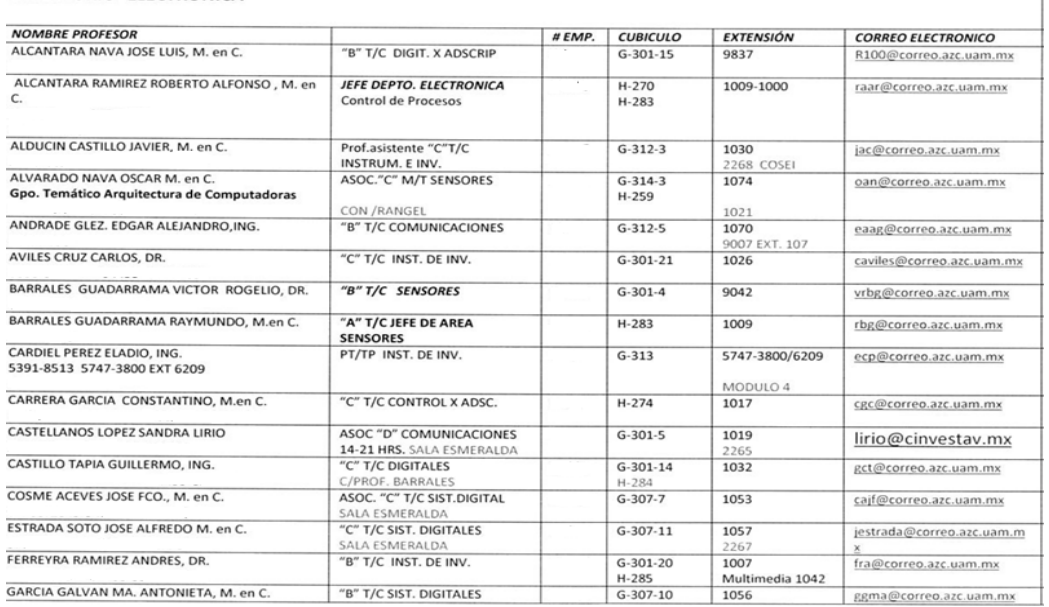

*Figura 2. Directorio profesores.*

Con la información recolectada se realizó el análisis y se obtuvo el siguiente diseño de base de datos, representado por el diagrama entidad-relación que se puede observar en la Figura 3.

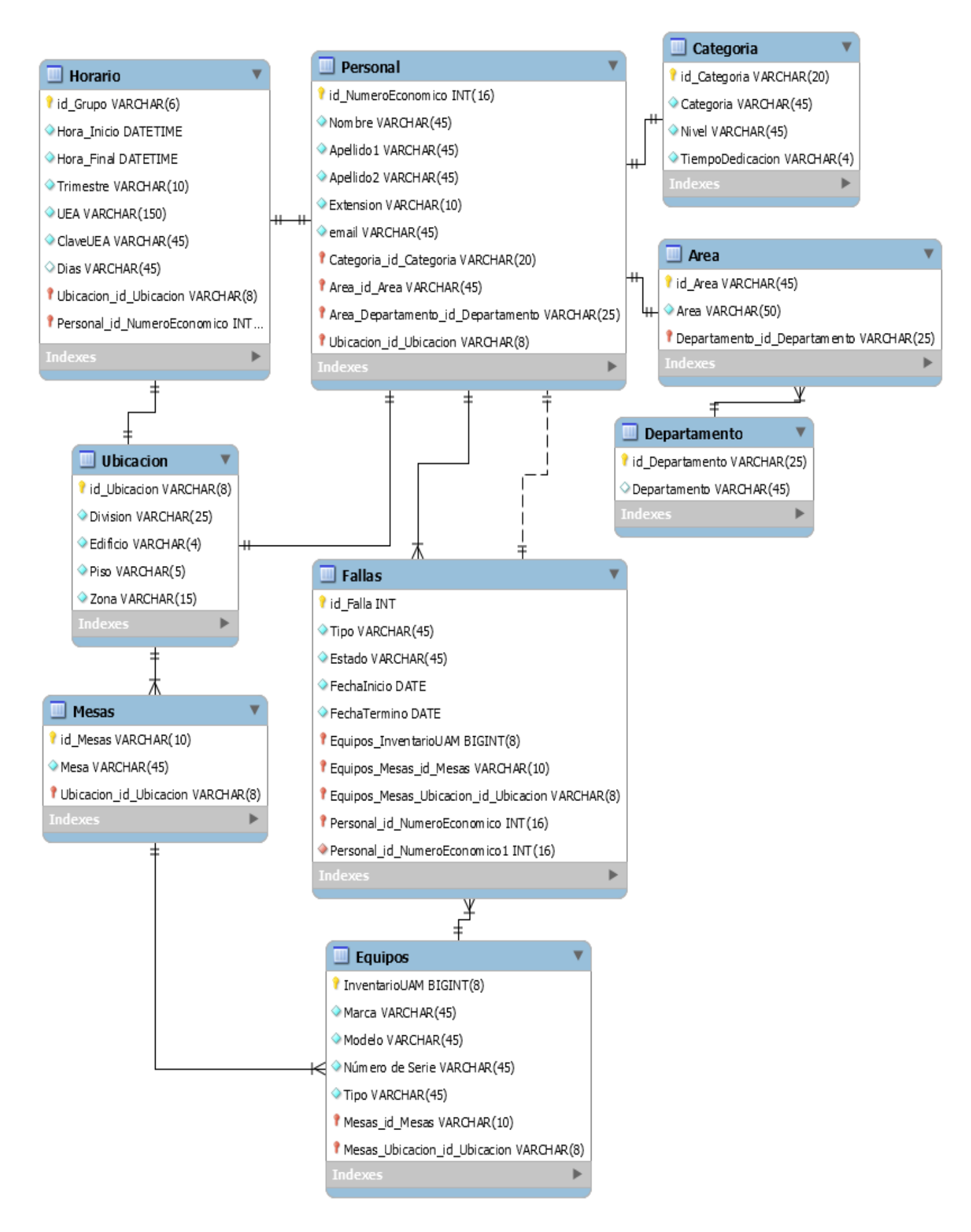

*Figura 3. Diagrama entidad-relación.*

### **Diccionario de datos**

<span id="page-11-0"></span>

| <b>Atributo</b>             | <b>Tipo</b>     | <b>Valores</b><br><b>nulos</b> | <b>Tipo</b><br>de<br><b>llave</b> | Descripción                                                                                         |
|-----------------------------|-----------------|--------------------------------|-----------------------------------|----------------------------------------------------------------------------------------------------|
| Id_Grupo                    | <b>VARCHAR</b>  | N <sub>o</sub>                 | Primaria                          | Identificador único para crear un<br>horario.                                                       |
| ClaveUEA                    | <b>VARCHAR</b>  | N <sub>o</sub>                 |                                   | Identificador de la Unidad Enseñanza-<br>Aprendizaje asignado.                                      |
| <b>UEA</b>                  | <b>VARCHAR</b>  | N <sub>o</sub>                 |                                   | Unidad Enseñanza-Aprendizaje:<br>Asignatura o elemento básico que<br>integra los planes de estudio. |
| Trimestre                   | <b>VARCHAR</b>  | N <sub>o</sub>                 |                                   | Periodo lectivo en el cual se impartirá la<br>UEA.                                                  |
| Hora_Inicio                 | <b>DATETIME</b> | N <sub>o</sub>                 |                                   | Hora en la cual comienza la impartición<br>de la UEA.                                               |
| Hora_Final                  | <b>DATETIME</b> | N <sub>o</sub>                 |                                   | Hora en la cual finaliza la impartición<br>de la UEA.                                               |
| Personal_id_NumeroEconomico | <b>INT</b>      | N <sub>o</sub>                 | Foránea                           | Personal académico que impartirá la<br>UEA.                                                         |
| Dias                        | <b>VARCHAR</b>  | N <sub>o</sub>                 |                                   | Asignación de los días en que se<br>impartirá la UEA.                                               |
| Ubicación id Ubicacion      | <b>VARCHAR</b>  | N <sub>o</sub>                 | Foránea                           | Aula donde se impartirá la UEA.                                                                     |

*Tabla 1. Horario*

*Tabla 2. Equipos*

<span id="page-11-1"></span>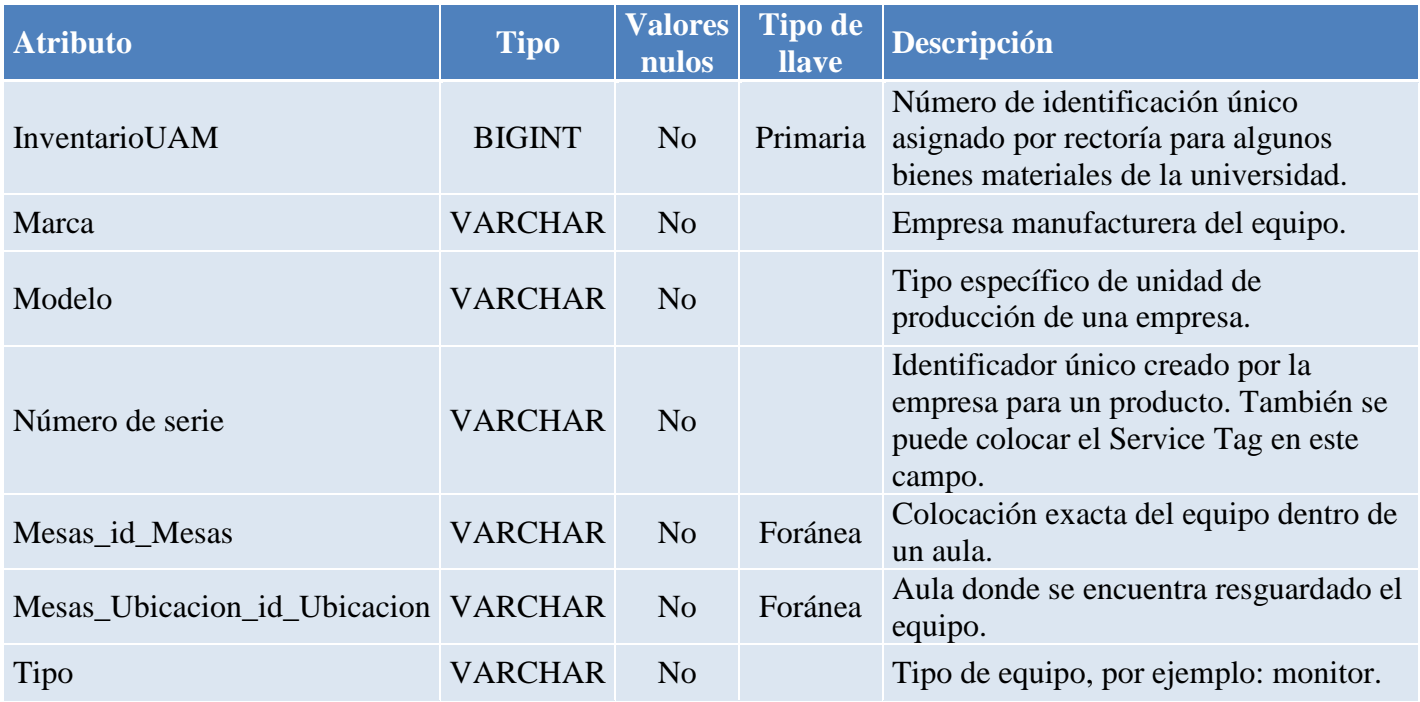

### *Tabla 3. Mesas*

<span id="page-12-0"></span>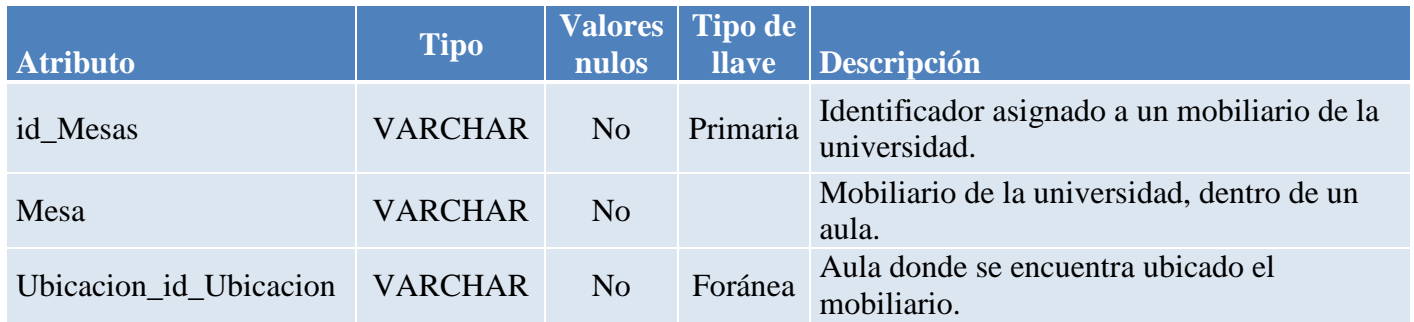

#### *Tabla 4. Ubicación*

<span id="page-12-1"></span>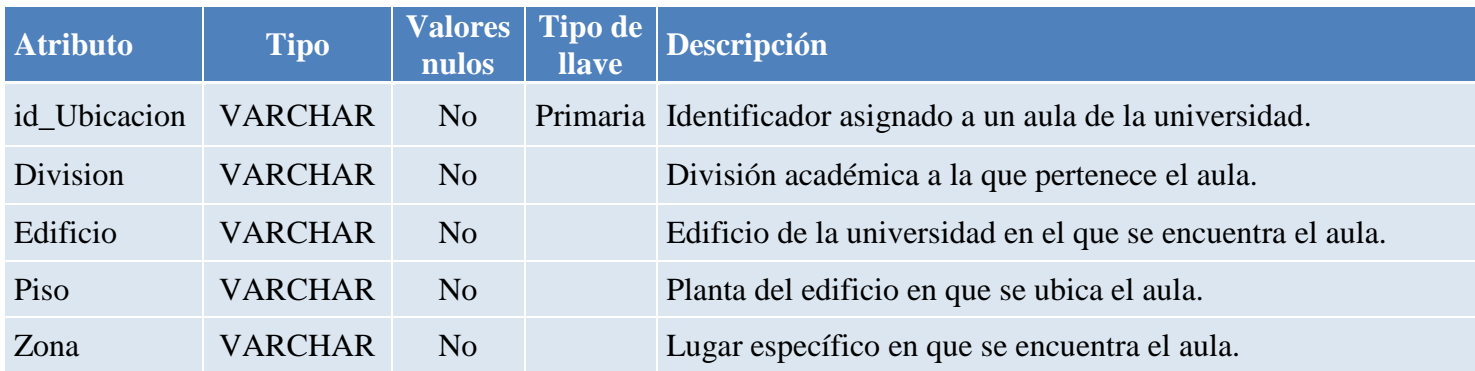

#### *Tabla 6. Categoría*

<span id="page-12-3"></span><span id="page-12-2"></span>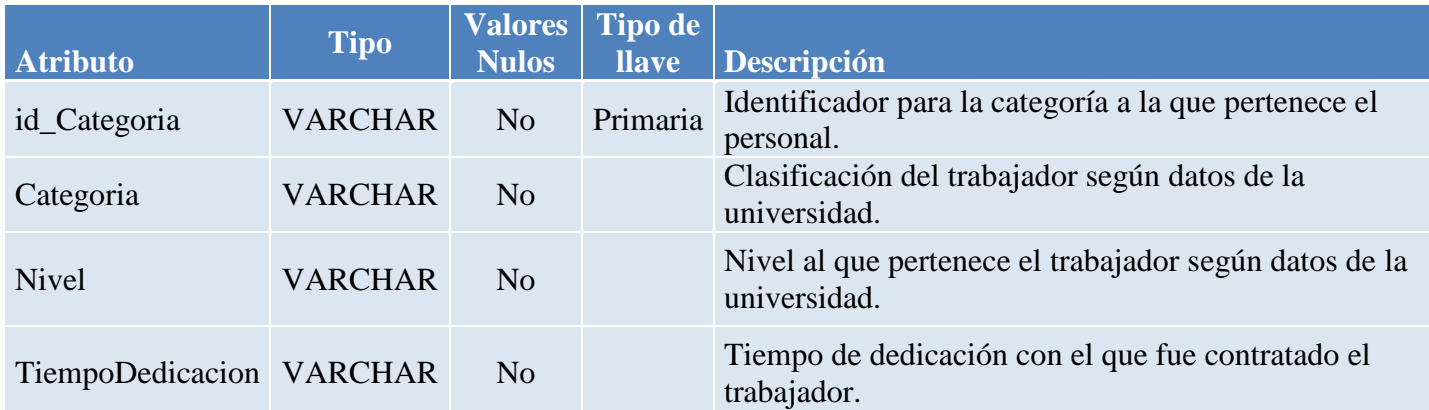

### *Tabla 7. Departamento*

<span id="page-12-4"></span>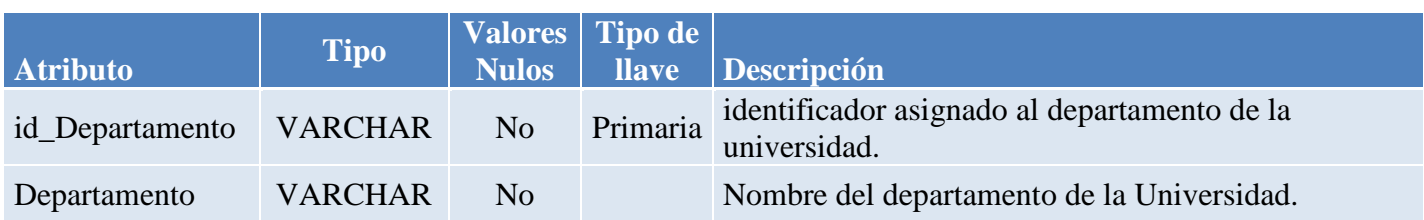

## *Tabla 8. Área*

<span id="page-13-0"></span>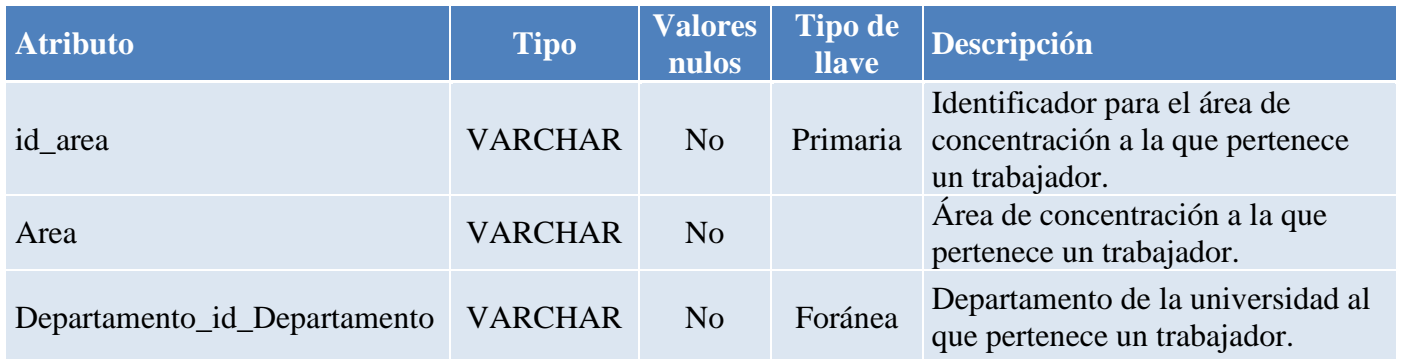

### *Tabla 5. Personal*

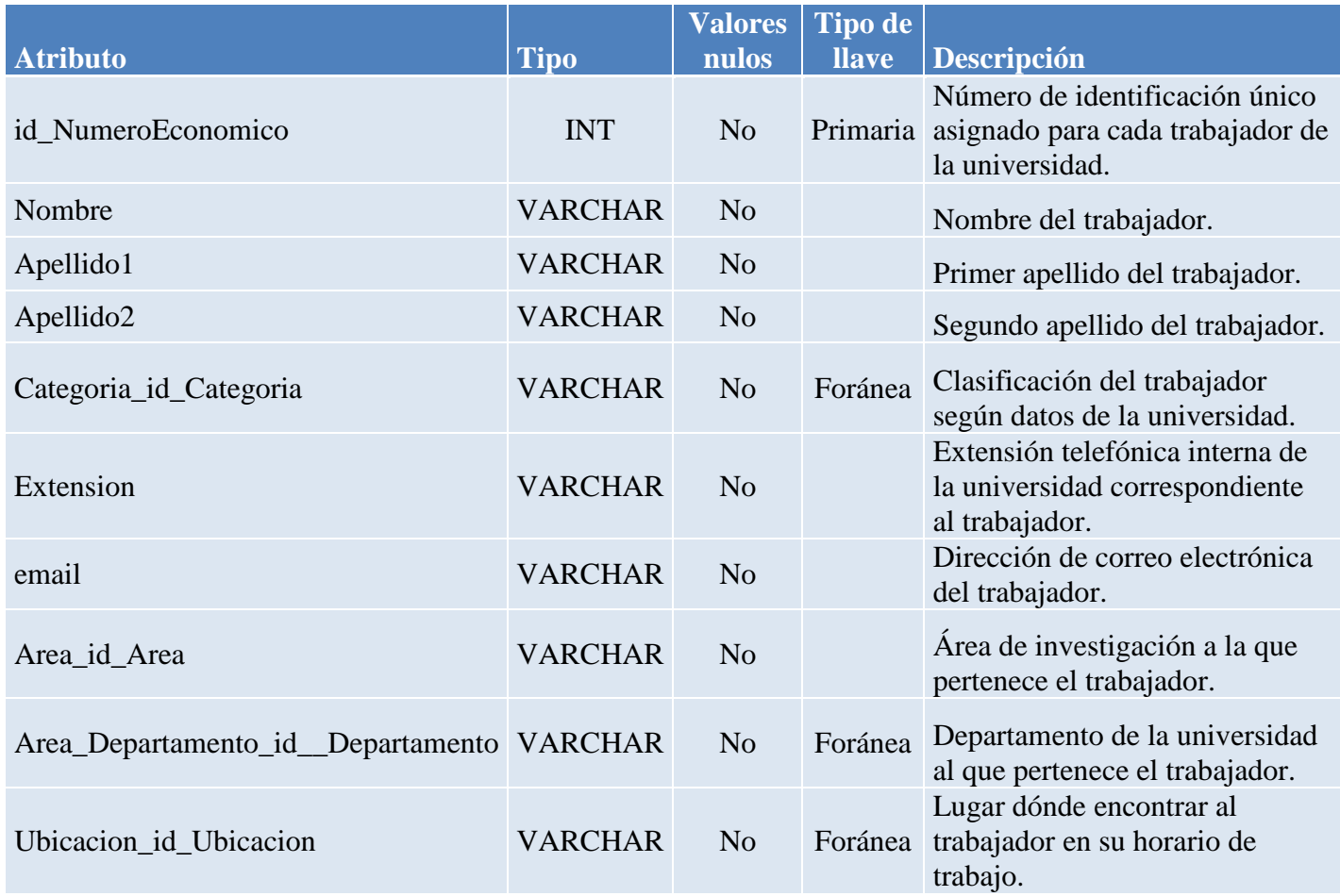

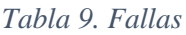

<span id="page-14-0"></span>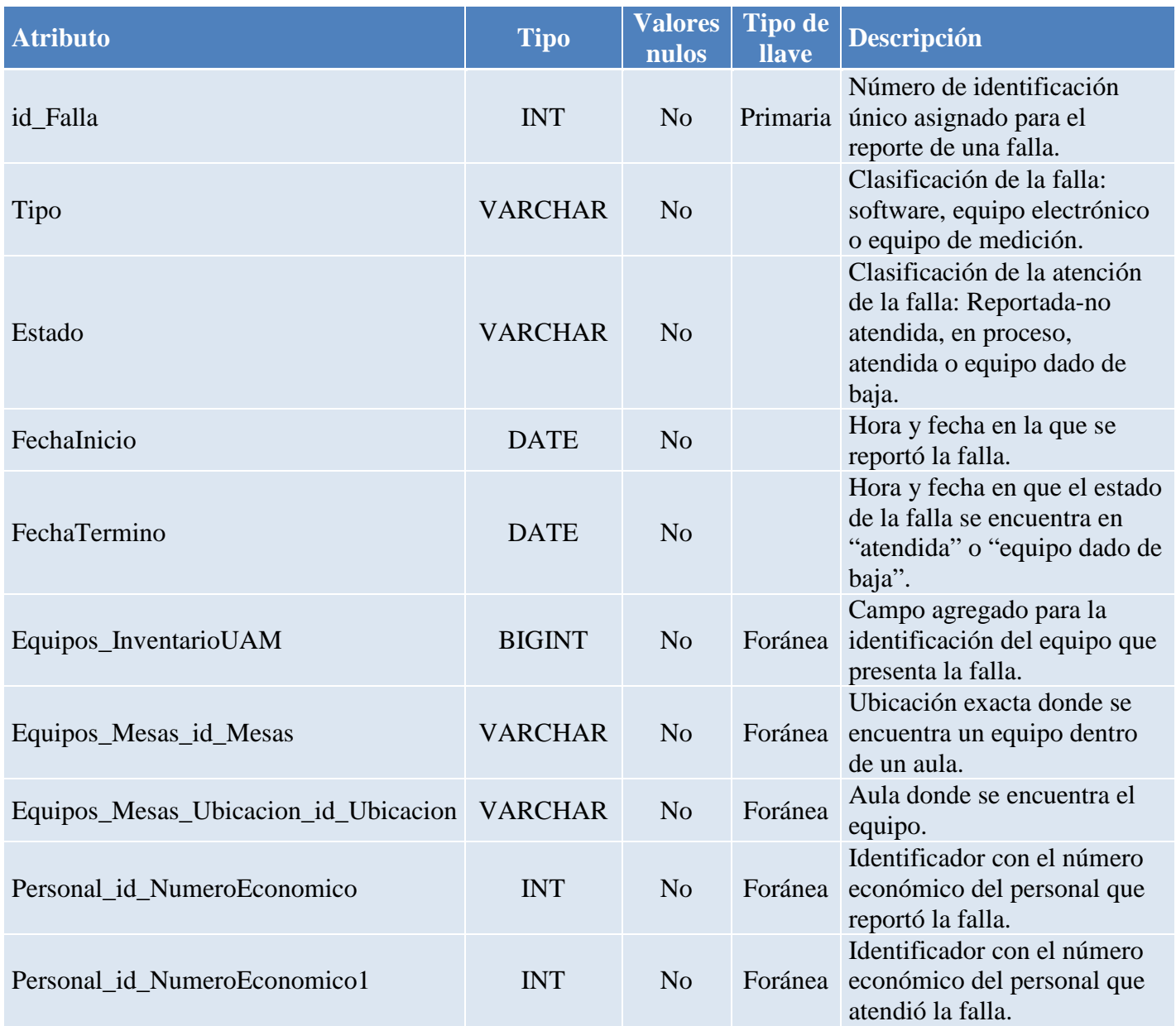

#### <span id="page-15-0"></span>**6.2. Diseño del sistema de información web**

#### <span id="page-15-1"></span> **6.2.1 Patrón modelo vista controlador**

Este patrón es propuesto para el diseño de software en la implementación de sistemas donde se requiere el uso de interfaces. Separa los datos, la lógica del negocio y la interfaz de usuario en el desarrollo; surge con el objetivo de reducir tiempo de programación, permitiendo la implementación de cada elemento por separado uniéndolos en tiempo de ejecución, facilitando así la actualización y mantenimiento del sistema.

#### **Descripción del patrón**

El Modelo se refiere a cómo se representará la información en el sistema. Manejando los datos y controlando todas sus transformaciones, gestiona todos los accesos a dicha información, implementando privilegios de acceso. Con ayuda de la Vista, el Modelo envía aquella información que fue solicitada previamente, estos accesos y peticiones son llevadas a cabo por el Controlador. El Modelo no tiene conocimiento específico de los Controladores o de las Vistas, ni siquiera contiene referencias a ellos.

El Controlador responde a las acciones que se solicitan en el sistema: visualizar elementos, realizar consultas, modificaciones y actualizaciones. Es la capa que proporciona significado a las órdenes del usuario, respondiendo a las solicitudes sobre la información, sirve de enlace entre la Vista y el Modelo.

La Vista es la manera en cómo los datos se presentarán en un formato adecuado para los usuarios del sistema. Contiene el código que producirá la visualización de la información representada por el Modelo. Interactúa preferentemente con el Controlador. A continuación, la Figura 4 muestra la interacción de los lenguajes descritos con anterioridad con el patrón Modelo Vista Controlador.

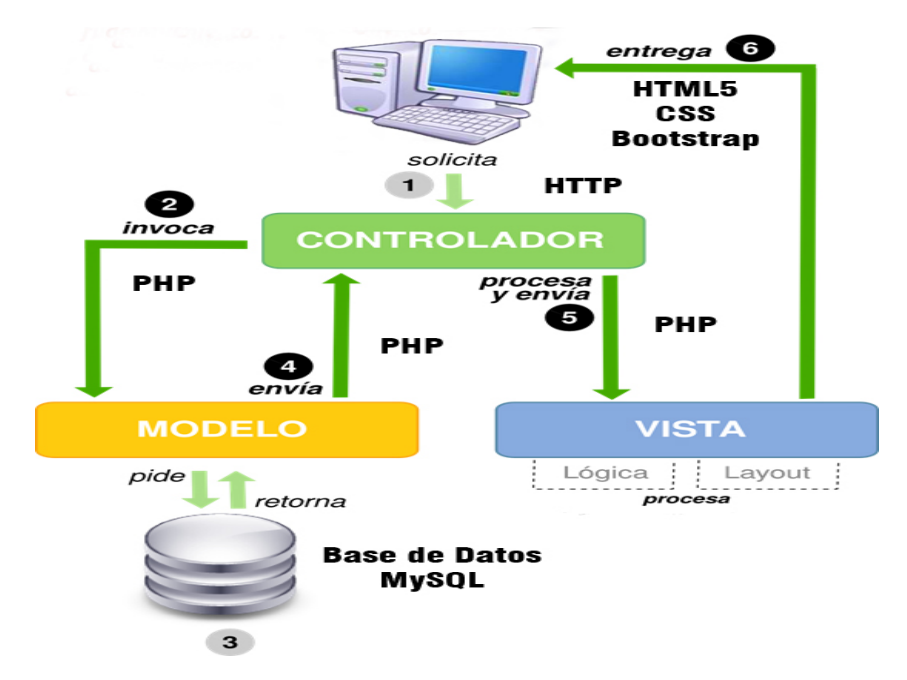

<span id="page-15-2"></span>*Figura 4. Patrón Modelo Vista Controlador*

#### <span id="page-16-0"></span>**6.2.2. Arquitectura del sistema de información web**

La Figura 5 muestra la arquitectura general del sistema web: la base de datos, los módulos que lo componen, así la interacción de los actores. Se puede observar que el sistema corresponde con el patrón Modelo-Vista-Controlador (MVC).

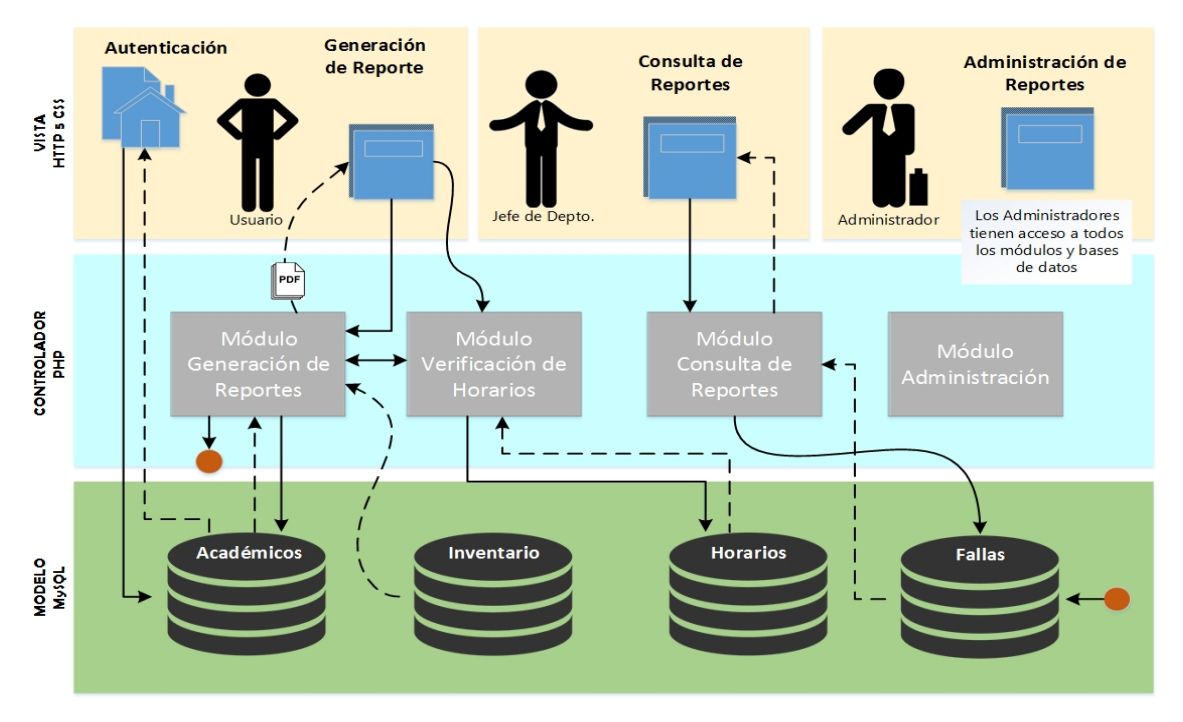

*Figura 5. Arquitectura general.*

#### <span id="page-16-1"></span>**Diagramas de secuencia del sistema de información web**

A continuación, se muestran dos diagramas de secuencia, para obtener un panorama más amplio del diseño del sistema, en los mismos se puede observar que se respeta el patrón descrito anteriormente, así como la arquitectura del sistema. En la Figura 6 se observa la secuencia en caso que se levanta un reporte y la Figura 7 muestra la secuencia para el caso en que se desea editar una falla ya registrada.

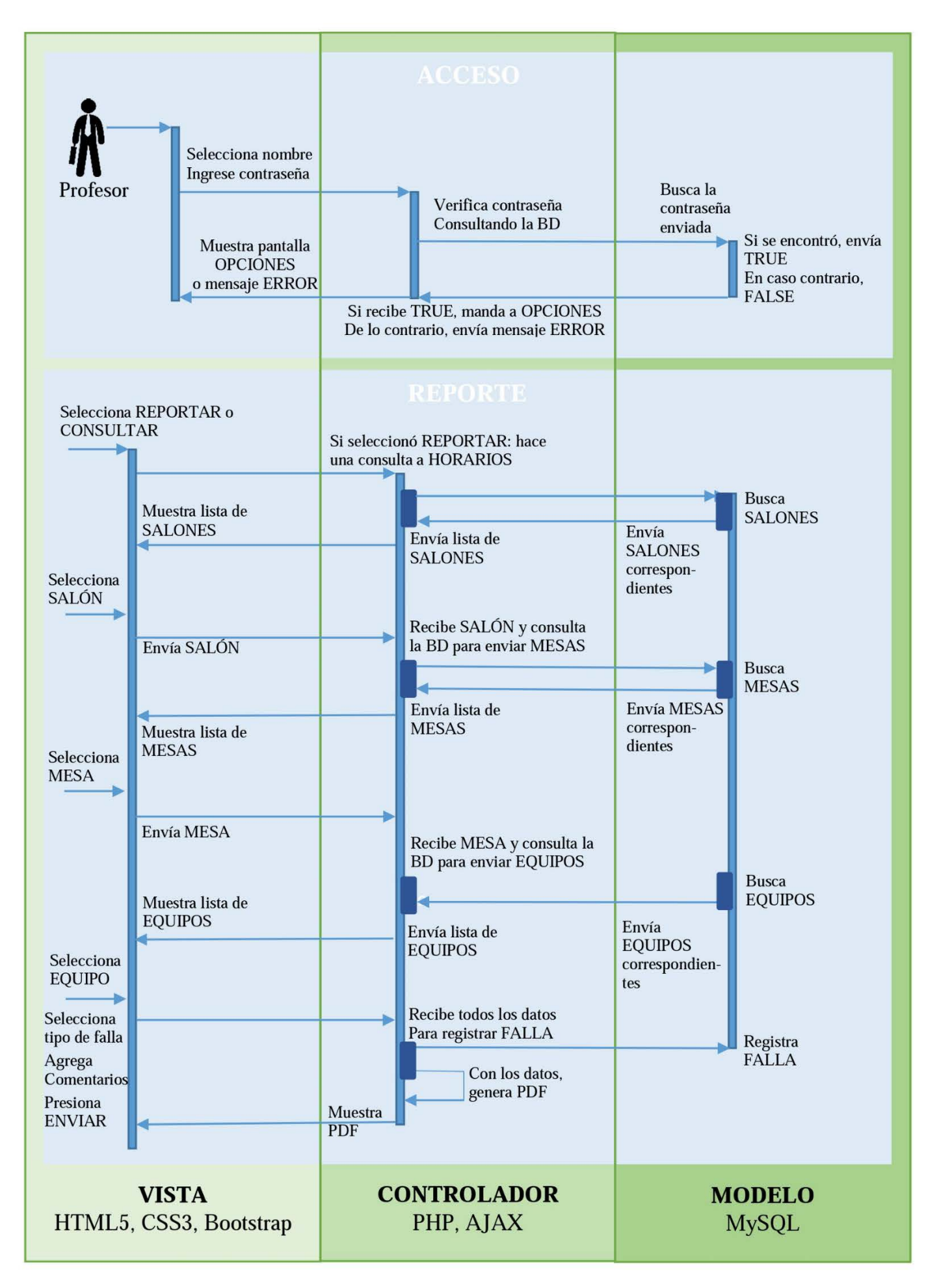

<span id="page-17-0"></span>*Figura 6. Diagrama de secuencia de reporte*

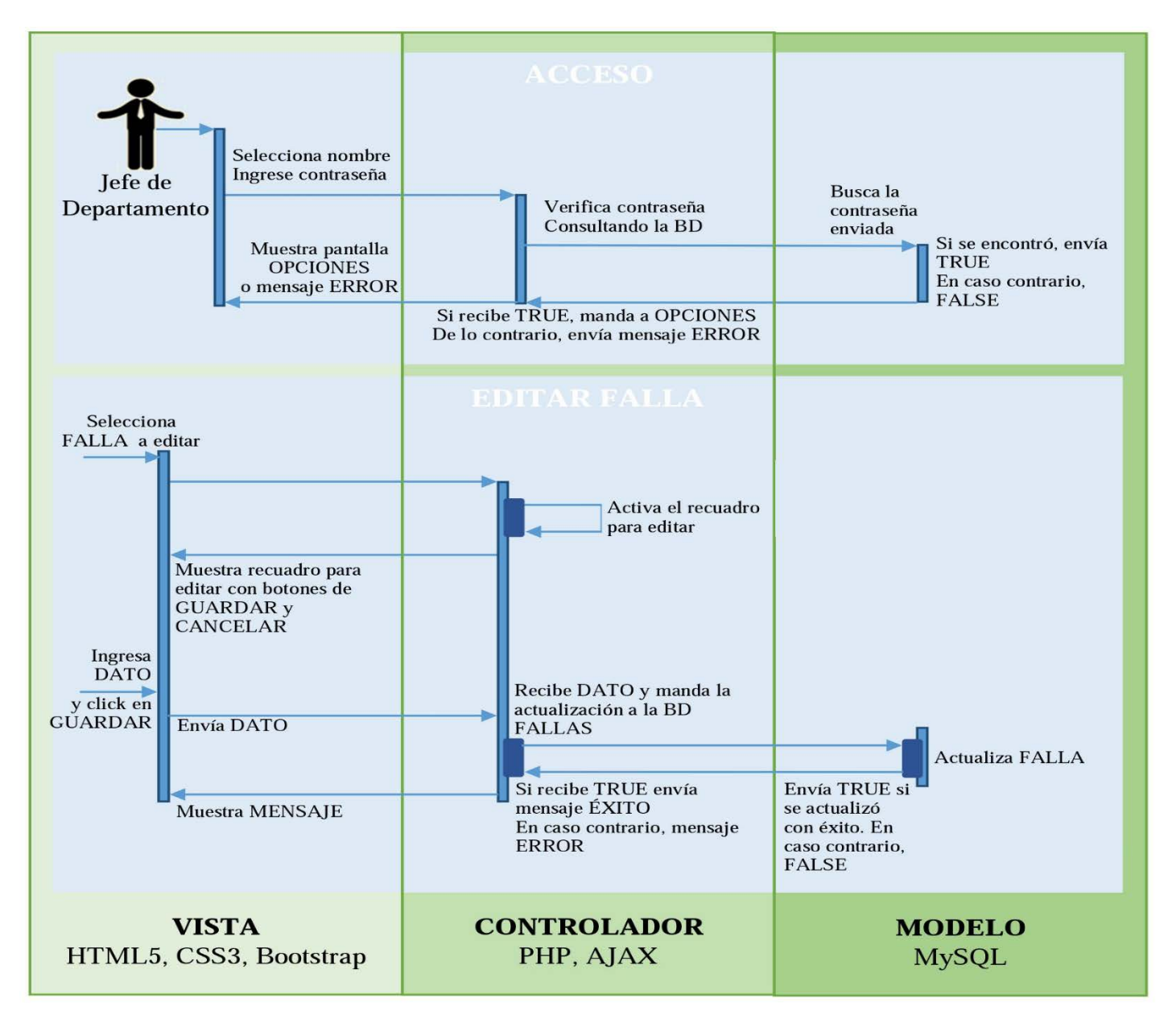

*Figura 7. Diagrama de secuencia de editar falla.*

### <span id="page-18-2"></span><span id="page-18-0"></span>*7. Implementación*

#### <span id="page-18-1"></span> **7.1. Implementación de la base de datos**

Para implementar el diseño de la base de datos, se instaló un manejador en el servidor *Apache* llamado *Adminer-4.2.4-mysql.* La instalación se llevó a cabo descargando el archivo *adminer-4.2.4.php* y se configuró el archivo *apache2.conf* del servidor para que este lo pudiera cargar. Se reinició el servidor para lograr ingresar al manejador desde un navegador web como lo muestra la Figura 8. Para actualizar, agregar y eliminar la información, el administrador lo puede hacer desde el manejador.

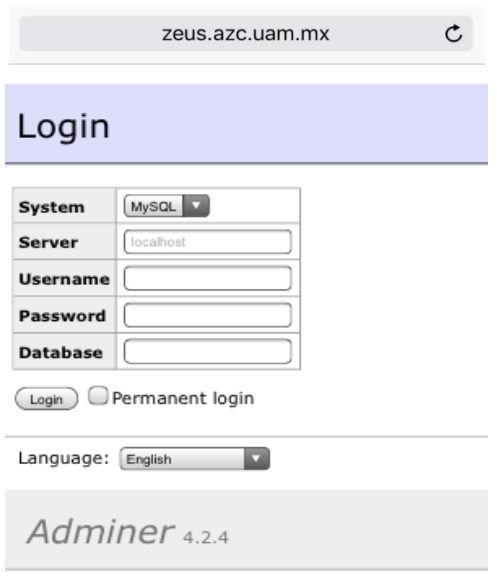

*Figura 8. Manejador de base de datos.*

<span id="page-19-0"></span>Como el diseño se realizó en la aplicación MySQL Workbench, éste se pudo exportar para que se generara un script (véase Figura 9 y 10), y así poder aplicarlo en el manejador (véase Figura 11).

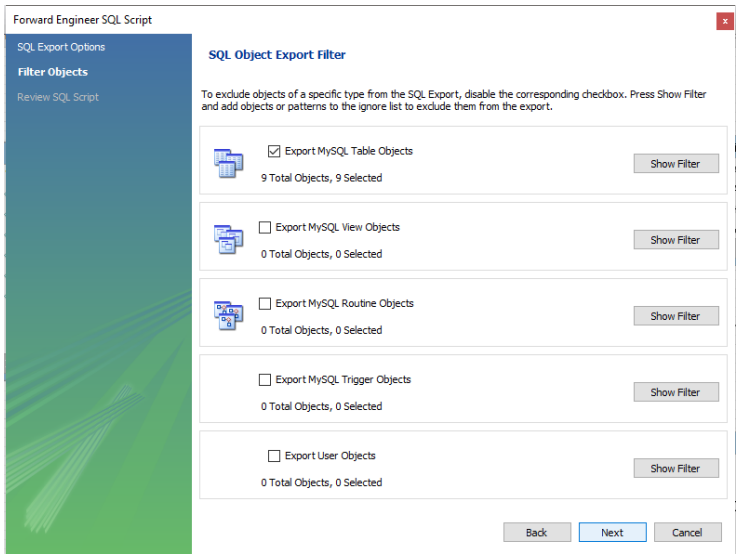

<span id="page-19-2"></span><span id="page-19-1"></span>*Figura 9. Generación de script parte uno*

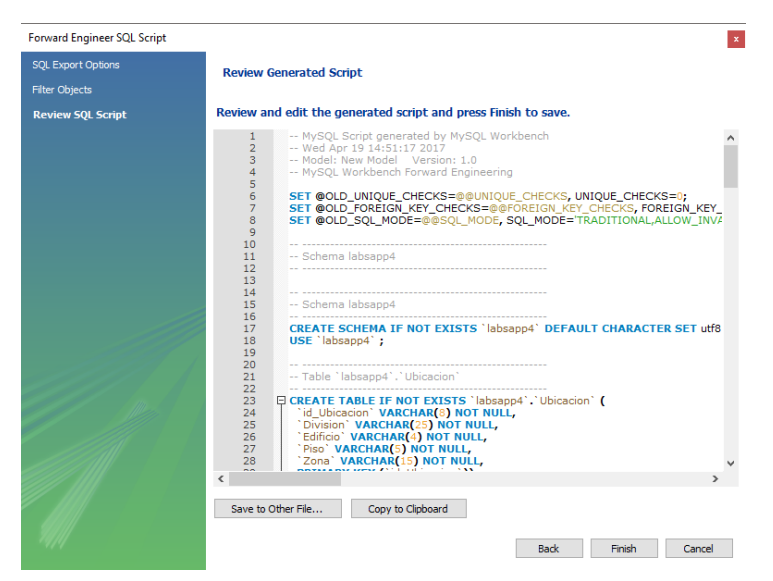

*Figura 10. Generación de script parte dos*

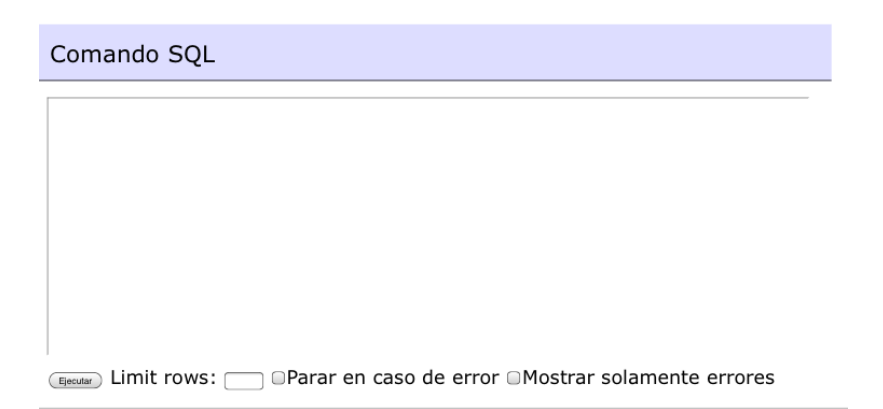

*Figura 11. Ventana de comandos*

<span id="page-20-1"></span>El resultado al ejecutar el script del diseño es el que se muestra en la Figura 12.

|           | Base de datos: labsapp     |        |                                     |                                   |                                      |                   |                           |             |                       |
|-----------|----------------------------|--------|-------------------------------------|-----------------------------------|--------------------------------------|-------------------|---------------------------|-------------|-----------------------|
|           | Modificar Base de datos    |        |                                     |                                   | Esquema de base de datos Privilegios |                   |                           |             |                       |
|           | Tablas y vistas            |        |                                     |                                   |                                      |                   |                           |             |                       |
|           | Buscar datos en tablas (9) |        |                                     |                                   |                                      |                   |                           |             |                       |
| Condición |                            |        |                                     |                                   |                                      |                   |                           |             |                       |
| O         | <b>Tabla</b>               | Motor? | Colación?                           | Longitud de<br>datos <sup>2</sup> | Longitud de<br>indice?               | Espacio<br>libre? | Incremento<br>automático? |             | Registros? Comentario |
| □         | <b>Area</b>                |        | InnoDB utf8 general ci              | 16 384                            | 16 384                               | 4 194 304         |                           | $~\sim 6$   |                       |
| U         | <b>Categoria</b>           |        | InnoDB utf8 general ci              | 16 384                            | o                                    | 4 194 304         |                           | $\sim$ 41   |                       |
| O         |                            |        | Departamento InnoDB utf8_general_ci | 16 384                            | ٥                                    | 4 194 304         |                           | $\sim$ 5    |                       |
| 0         | <b>Equipos</b>             |        | InnoDB utf8 general ci              | 81 920                            | 16 384                               | 4 194 304         |                           | $~\sim$ 514 |                       |
| O         | <b>Fallas</b>              |        | InnoDB utf8_general_ci              | 16 384                            | 49 152                               | 4 194 304         |                           | $\sim$ 7    |                       |
|           | <b>Horario</b>             |        | InnoDB utf8 general ci              | 16 384                            | 32 768                               | 4 194 304         |                           | ~10         |                       |
| a         | <b>Mesas</b>               |        | InnoDB utf8_general_ci              | 16 384                            | 16 384                               | 4 194 304         |                           | $\sim$ 120  |                       |
|           | <b>Personal</b>            |        | InnoDB utf8 general ci              | 16 384                            | 49 152                               | 4 194 304         |                           | $\sim$ 84   |                       |
|           | <b>Ubicacion</b>           |        | InnoDB utf8 general ci              | 16 384                            | o                                    | 4 194 304         |                           | $\sim$ 35   |                       |
|           | 9 en total                 |        | InnoDB utf8 general ci              | 212 992                           | 180 224                              | o                 |                           |             |                       |

*Figura 12. Base de datos*

<span id="page-20-2"></span>El script de la base de datos puede verse en el [Anexo A.](#page-28-2)

#### <span id="page-20-0"></span> **7.2. Implementación del sistema de información web**

Existen varias tecnologías para el diseño en web, en este proyecto para el desarrollo del sistema se utilizaron las siguientes: el lenguaje PHP y AJAX para el desarrollo de controladores HTML5 con CSS3 y JavaScript, para el diseño de la interfaz, con la que el usuario final interactúa con el sistema.

#### *Lenguaje PHP*

PHP es un lenguaje de código abierto especialmente para el desarrollo web, con la ventaja de que puede ser incrustado en HTML. La principal característica es que el código es ejecutado en el servidor, por tal motivo la cliente solo verá el resultado, por lo que no hay manera sepa la codificación que hay detrás. Da la libertad de elegir sistema operativo y servidor web, ya que funciona en la mayoría de ellos. Tiene la potente capacidad de soportar una gama amplia de bases de datos. [8]

#### *HTML*

Es un lenguaje de programación para el desarrollo de páginas web, aclarando que no incluye el diseño gráfico, el lenguaje solo permite dar una estructura a nuestro contenido en una página web. La estructura se determina mediante marcas de hipertexto o "tags". Actualmente se encuentra en su quinta versión HTML5, la cual incluye una nueva serie de elementos y atributos para el uso típico de sitios modernos.

#### *CSS*

La Hoja de Estilos en Cascada (Cascading **S**tyle **S**heets), es un lenguaje el cual permite diseñar la presentación gráfica de las páginas web escritas en HTML o XML. Se diseñó para marcar la separación entre el contenido y la forma de presentación. Permite que varios documentos compartan la misma hoja de estilos reduciendo así la repetición de código. Actualmente se encuentra en su tercera versión CSS3 la cual está dividida en varios documentos llamados "módulos", de los cuales solo cincuenta se encuentran estandarizados.

#### *JavaScript (JS)*

Es un lenguaje de programación interpretado, es utilizado del lado del cliente, permite mejorar la interfaz de usuario, así como la creación de páginas web dinámicas. En la actualidad es muy utilizado para enviar y recibir información del servidor con ayuda de otras tecnologías, por ejemplo de AJAX.

#### *AJAX*

Es una tecnología asíncrona, se ejecuta del lado del cliente mediante su navegador. De esta manera es posible: actualizar una página web sin recargar la página, solicitar datos desde un servidor después de cargar la página, recibir datos de un servidor después de cargar la página, así como enviar datos a un servidor en segundo plano. Estas técnicas son válidas para múltiples plataformas y son utilizables en muchos sistemas operativos y navegadores debido a que son basadas en estándares abiertos.

#### <span id="page-21-0"></span> **7.2.1 Módulos**

El sistema contiene los siguientes módulos para su correcto funcionamiento.

#### **Módulo generación de reporte**

Este módulo accede a la base de datos donde se aloja la información del personal académico, inventario de los equipos y la ubicación de los mismos. Tiene una relación con el módulo verificación de horarios para que al usuario sólo se le muestren las aulas donde imparte UEA`s y así hacer más sencilla la tarea de levantar un reporte. Al reportar una falla se entrega un archivo PDF como comprobante, para de esta forma dar seguimiento al reporte, ello se hace con la ayuda de la herramiena FPDF<sup>[9](#page-21-1)</sup>. También se realiza un registro

<span id="page-21-1"></span> <sup>9</sup> FPDF es una clase escrita en PHP que permite generar documentos PDF directamente desde PHP. La F de FPDF significa *Free* (gratis y libre): puede usarla para cualquier propósito y modificarla a su gusto para satisfacer sus necesidades.

de la falla en la base de datos. Al ser registrada la falla, entra al estado "No atendido" y posteriormente podrá cambiar de estado, del modo en que se muestra en el diagrama de la Figura 11; el código del módulo se puede ver en el [Anexo B.1.](#page-31-1)

#### **Módulo consulta de reportes**

Este módulo con ayuda de la interfaz gráfica, se encarga de mostrar de manera detallada y ordenada los reportes previamente generados, para que los usuarios tenga un panorama amplio acerca de las solicitudes generadas, de igual manera se puede observar el nombre del encargado asignado para atender el reporte, si es el caso. El código del módulo se puede ver en el [Anexo B.2.](#page-33-0)

#### **Módulo actualización**

Este módulo se encarga de mantener actualizada la información de los reportes generados, como son: cambio de estado, persona que atendió el reporte, fecha y hora de atención. Al realizar un cambio, el módulo mantiene actualizados los registros de las fallas reportadas. Por medio de la interfaz gráfica se ingresa la información. El código del módulo se puede ver en el [Anexo B.3.](#page-34-0)

#### **Módulo verificación de horarios**

Este módulo tiene la tarea de verificar que, al académico que se encuentre generando un reporte, sólo se le muestre los horarios y aulas donde él imparte clases para así, no poder visualizar la información que no le corresponde. Esto ayuda a tener un reporte más detallado. El código del módulo se puede ver en el [Anexo](#page-36-0)  [B.4.](#page-36-0)

#### **Interfaz gráfica para el sistema de información web**

Para poder hacer uso de ella, se accede mediante un nombre de usuario y contraseña. Se creó de manera responsiva para que se adapte a cualquier tamaño de pantalla de los diferentes dispositivos actuales. El código del módulo se puede ver en el [Anexo B.5.](#page-36-1)

### <span id="page-22-0"></span>*8. Resultados*

En esta sección de muestran los resultados obtenidos al diseñar, implementar y ejecutar el sistema.

#### <span id="page-22-1"></span>**8.1 Acceso al sistema web**

Para poder acceder al sistema, solo es necesario contar con un navegador web, así como pertenecer al personal del Departamento de Electrónica. La Figura 13 muestra la pantalla de acceso al sistema.

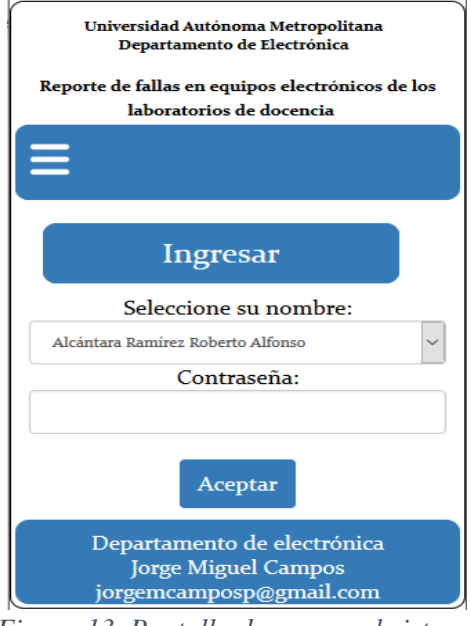

*Figura 13. Pantalla de acceso al sistema* 

<span id="page-23-0"></span>En caso de ingresar una contraseña incorrecta, el sistema muestra un mensaje de error (véase Figura 14).

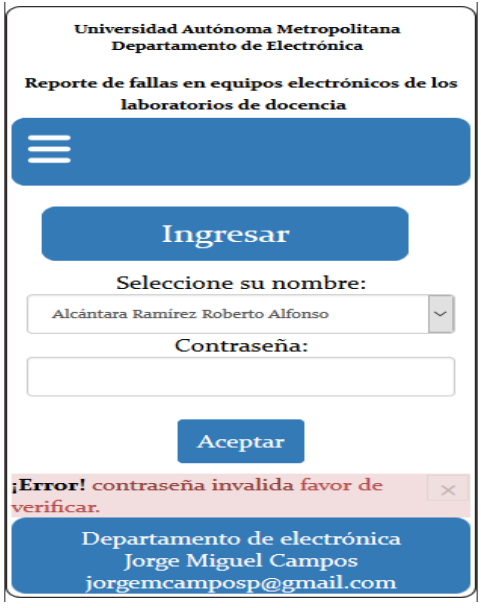

*Figura 14. Mensaje de error*

<span id="page-23-2"></span><span id="page-23-1"></span>Al ingresar satisfactoriamente al sistema, se muestran dos opciones: consultar fallas o reportar fallas (véase Figura 15).

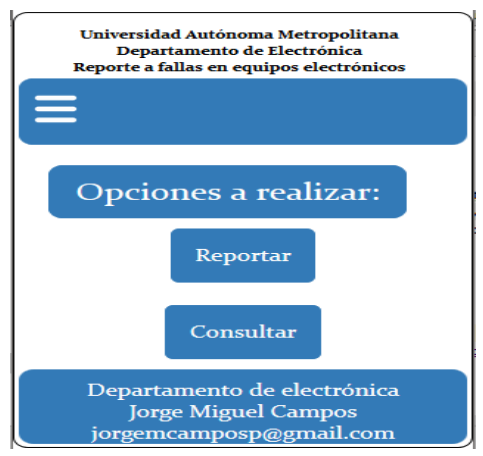

*Figura 15. Acciones posibles a realizar*

#### <span id="page-24-0"></span>**8.2 Reportar fallas**

En esta parte el usuario puede reportar fallas, para lo que es necesario llenar un sencillo formulario, donde se seleccionan opciones y se describe brevemente la falla; a continuación de debe dar clic en el botón "enviar" y la falla quedará reportada (véase Figura 16). Cabe mencionar que en el apartado "Salón" solo se muestran como opciones las aulas en las que el profesor imparte UEA`s. Sucede lo mismo con la opción en que se selecciona la mesa, ya que varía el número de ellas en las aulas, así como los equipos que se encuentran específicamente en una mesa no son iguales en cada una de ellas.

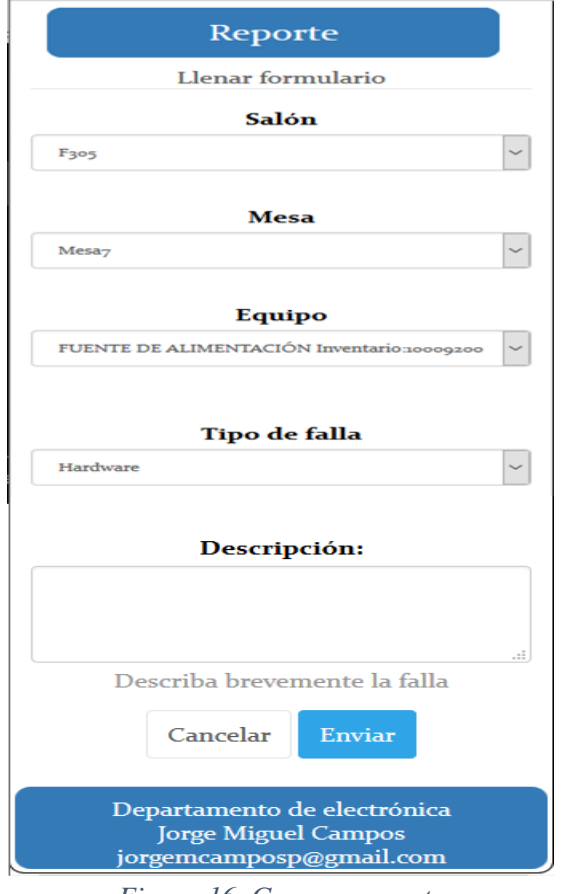

*Figura 16. Generar reporte*

<span id="page-24-1"></span>Al momento que el usuario da un clic en el botón y si toda la información fue llenada correctamente, se genera un archivo PDF (véase Figura 17) con la información necesaria del reporte, que servirá como comprobante para posibles aclaraciones futuras; además se registrará la falla en la base de datos correspondiente.

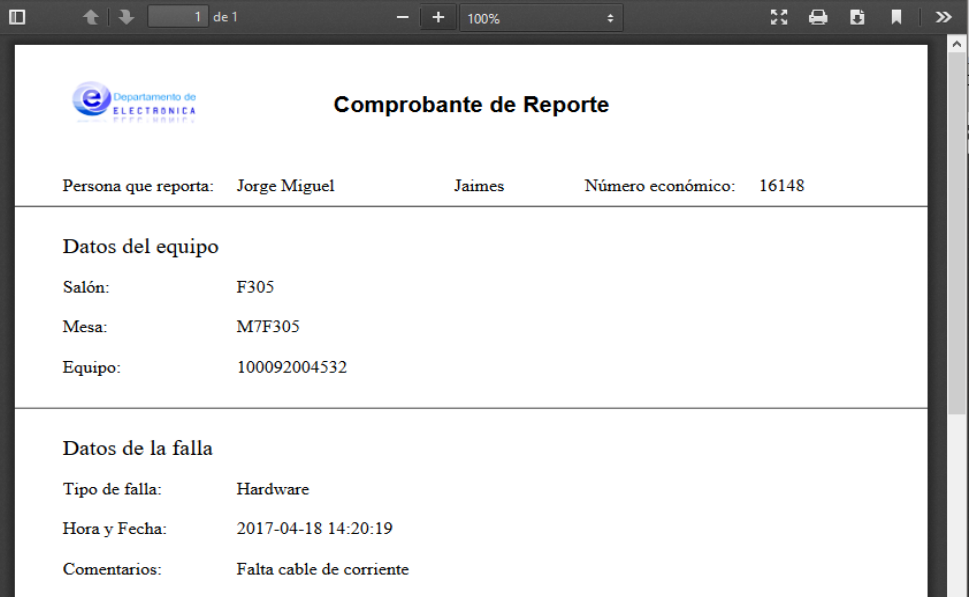

*Figura 17. Comprobante en PDF*

#### <span id="page-25-2"></span><span id="page-25-0"></span>**8.3 Consultar reportes**

En esta parte, el usuario puede visualizar: las fallas reportadas, su estado, la fecha de solicitud y el nombre de persona asignada para su atención. De igual manera, puede consultar los comprobantes generados (véase Figura 18).

| Consulta |             |                     |                 |         |  |  |
|----------|-------------|---------------------|-----------------|---------|--|--|
| id Falla | Estado      | Fecha de reporte    | Encargado       | Archivo |  |  |
| 6151     | En proceso  | 2017-04-18 14:20:19 | Alejandro       | 瞖       |  |  |
| 3431     | Atendido    | 2017-04-03 06:44:54 | Izanami         | 雷       |  |  |
| 3034     | No atendido | 2017-04-18 14:36:59 | Roberto Alfonso | 雷       |  |  |
| 6864     | No atendido | 2017-04-18 12:04:51 | Roberto Alfonso | 曾       |  |  |
| 6333     | No atendido | 2017-04-18 14:37:20 | Roberto Alfonso | 雷       |  |  |
| 8754     | Atendido    | 2017-04-03 07:19:02 | Roberto Alfonso | 饂       |  |  |
| 9362     | No atendido | 2017-03-29 15:03:36 | Izanami         |         |  |  |

*Figura 18. Consulta de fallas*

#### <span id="page-25-3"></span><span id="page-25-1"></span>**8.4 Edición y actualización de reportes**

Para poder ingresar a esta sección, el usuario debe pertenecer a alguna de las dos áreas (CADI y Técnico de Laboratorios) designadas para atender los reportes. Sólo se puede editar: el estado de la falla, la fecha de término del reporte y la persona que atendió, si fuese el caso (véase Figura 19). En el campo de estado únicamente debe ingresar uno de los estados descritos con anterioridad. En el campo de atención debe de ingresar sólo el número económico.

### **Editar Fallas**

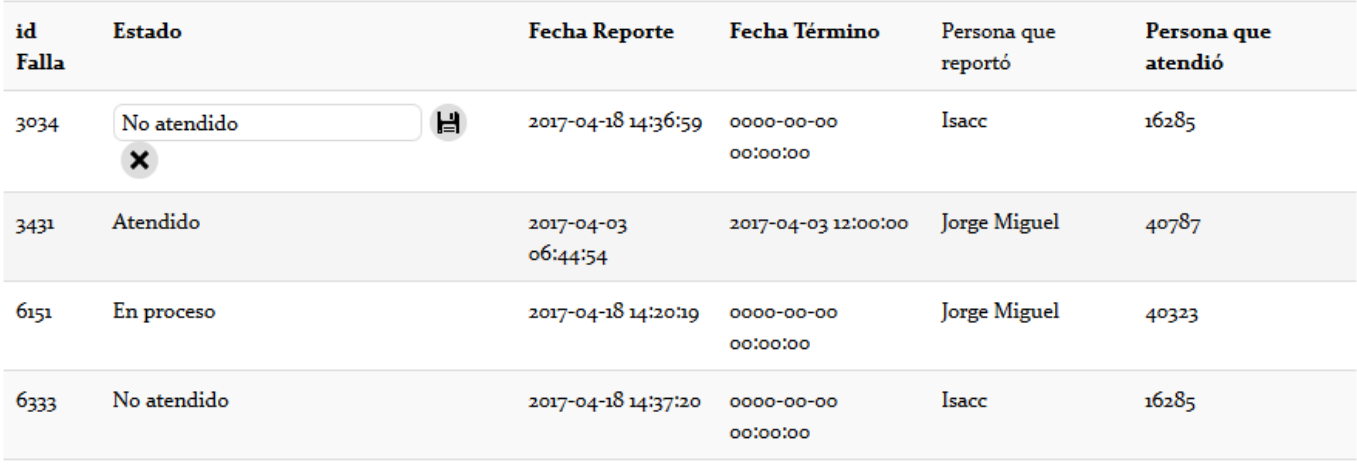

*Figura 19. Edición de reportes.*

<span id="page-26-0"></span>Si se ingresan los valores adecuados, a continuación, se verá un mensaje (véase Figura 20), el cual indica que lo modificado se realizó con éxito.

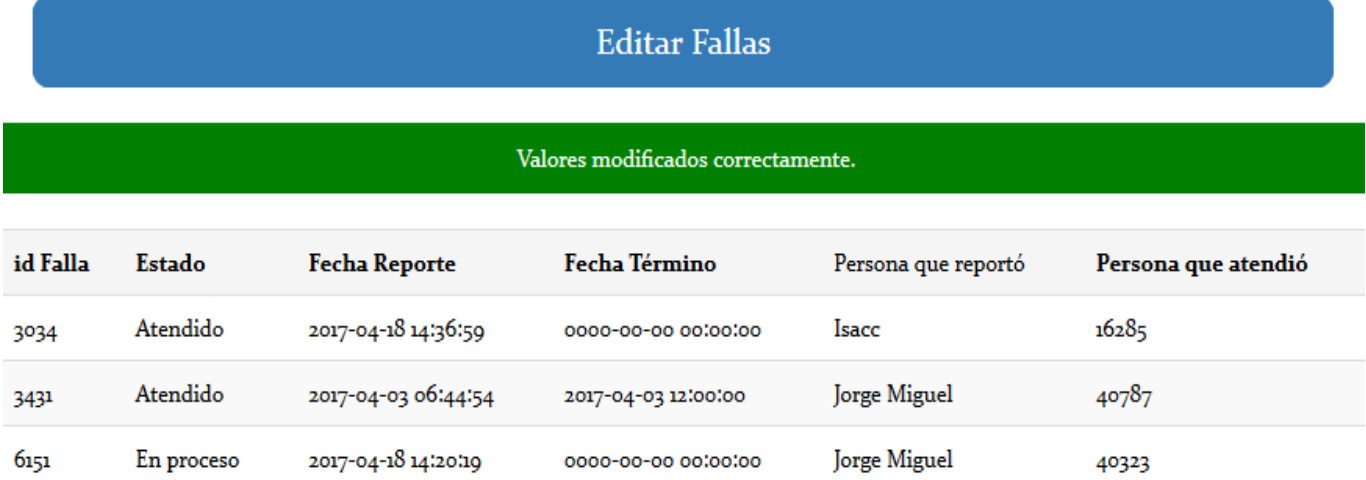

*Figura 20. Cambios guardados con éxito*

0000-00-00 00:00:00

0000-00-00 00:00:00

Isacc

Isacc

 $16285$ 

16285

No atendido

No atendido

2017-04-18 14:37:20

2017-04-18 12:04:51

6333

<span id="page-26-1"></span>6864

### <span id="page-27-0"></span>*9. Conclusiones*

En el sistema de información web desarrollado del presente proyecto, cumple con los objetivos de: generar, gestionar y atender reportes de fallas en equipos electrónicos; además es entendible y amigable para los diferentes actores. Se cuidó el compromiso de hacer la interfaz responsiva.

El diseño, creación e implementación de la base de datos a partir de la información proporcionada por el Departamento Electrónica, se hizo de manera que pueda ser manipulada para los fines que convengan, y así poder ser utilizada para diferentes proyectos. Un claro ejemplo es el uso de la información del personal docente adscrito al Departamento para consulta de la página web del mismo.

El diseño en base al patrón modelo vista controlador, permite hacer escalable el sistema, facilitando el manejo de los datos y cambios futuros; debido a que se puede acceder o modificar el código de cada módulo, sin alterar a los demás.

Ingresar al sistema mediante un navegador web, hace posible el acceso desde cualquier dispositivo con acceso a ella sin necesidad de instalar ninguna aplicación específica.

Este sistema facilita información importante para que se mantengan en óptimas condiciones los laboratorios de docencia, de igual manera ayuda a tener un registro de las fallas generadas y poder aplicar acciones preventivas en relación a los equipos electrónicos con un alto índice de fallas. Además, los comprobantes generados pueden ser utilizados para dar un informe a las autoridades correspondientes al respecto.

#### <span id="page-28-0"></span>**Anexos**

### <span id="page-28-2"></span><span id="page-28-1"></span>*Anexo A. Script Base de datos*

```
-- MySQL Script generated by MySQL Workbench
-- Model: New Model Version: 1.0
-- MySQL Workbench Forward Engineering
SET @OLD_UNIQUE_CHECKS=@@UNIQUE_CHECKS, UNIQUE_CHECKS=0;
SET @OLD_FOREIGN_KEY_CHECKS=@@FOREIGN_KEY_CHECKS, FOREIGN_KEY_CHECKS=0;
SET @OLD_SQL_MODE=@@SQL_MODE, SQL_MODE='TRADITIONAL,ALLOW_INVALID_DATES';
 -- -----------------------------------------------------
-- Schema labsapp
-- -----------------------------------------------------
               -- -----------------------------------------------------
-- Schema labsapp
-- -----------------------------------------------------
CREATE SCHEMA IF NOT EXISTS `labsapp` DEFAULT CHARACTER SET utf8 ;
USE `labsapp` ;
-- -----------------------------------------------------
-- Table `labsapp`.`Ubicacion`
-- -----------------------------------------------------
CREATE TABLE IF NOT EXISTS `labsapp`.`Ubicacion` (
   `id_Ubicacion` VARCHAR(8) NOT NULL,
   `Division` VARCHAR(25) NOT NULL,
   `Edificio` VARCHAR(4) NOT NULL,
   `Piso` VARCHAR(5) NOT NULL,
   `Zona` VARCHAR(15) NOT NULL,
   PRIMARY KEY (`id_Ubicacion`))
ENGINE = InnoDB;
 -- -----------------------------------------------------
-- Table `labsapp`.`Categoria`
-- -----------------------------------------------------
CREATE TABLE IF NOT EXISTS `labsapp`.`Categoria` (
   `id_Categoria` VARCHAR(20) NOT NULL,
   `Categoria` VARCHAR(45) NOT NULL,
   `Nivel` VARCHAR(45) NOT NULL,
   `TiempoDedicacion` VARCHAR(4) NOT NULL,
  PRIMARY KEY (`id_Categoria`))
ENGINE = InnoDB;
-- -----------------------------------------------------
-- Table `labsapp`.`Departamento`
-- -----------------------------------------------------
CREATE TABLE IF NOT EXISTS `labsapp`.`Departamento` (
   `id_Departamento` VARCHAR(25) NOT NULL,
 `Departamento` VARCHAR(45) NULL,
 PRIMARY KEY (`id_Departamento`))
ENGINE = InnoDB;
-- -----------------------------------------------------
-- Table `labsapp`.`Area`
-- -----------------------------------------------------
CREATE TABLE IF NOT EXISTS `labsapp`.`Area` (
    `id_Area` VARCHAR(45) NOT NULL,
   `Area` VARCHAR(50) NOT NULL,
   `Departamento_id_Departamento` VARCHAR(25) NOT NULL,
```

```
 PRIMARY KEY (`id_Area`, `Departamento_id_Departamento`),
   CONSTRAINT `fk_Area_Departamento1`
     FOREIGN KEY (`Departamento_id_Departamento`)
     REFERENCES `labsapp`.`Departamento` (`id_Departamento`)
     ON DELETE NO ACTION
     ON UPDATE NO ACTION)
ENGINE = InnoDB;
     -- -----------------------------------------------------
-- Table `labsapp`.`Personal`
-- -----------------------------------------------------
CREATE TABLE IF NOT EXISTS `labsapp`.`Personal` (
   `id_NumeroEconomico` INT(16) NOT NULL,
   `Nombre` VARCHAR(45) NOT NULL,
   `Apellido1` VARCHAR(45) NOT NULL,
   `Apellido2` VARCHAR(45) NOT NULL,
   `Extension` VARCHAR(10) NOT NULL,
   `email` VARCHAR(45) NOT NULL,
   `Categoria_id_Categoria` VARCHAR(20) NOT NULL,
   `Area_id_Area` VARCHAR(45) NOT NULL,
   `Area_Departamento_id_Departamento` VARCHAR(25) NOT NULL,
   `Ubicacion_id_Ubicacion` VARCHAR(8) NOT NULL,
 PRIMARY KEY (`id_NumeroEconomico`, `Categoria_id_Categoria`, `Area_id_Area`,
`Area_Departamento_id_Departamento`, `Ubicacion_id_Ubicacion`),
   CONSTRAINT `fk_Personal_Categoria1`
     FOREIGN KEY (`Categoria_id_Categoria`)
     REFERENCES `labsapp`.`Categoria` (`id_Categoria`)
     ON DELETE NO ACTION
     ON UPDATE NO ACTION,
   CONSTRAINT `fk_Personal_Area1`
 FOREIGN KEY (`Area_id_Area` , `Area_Departamento_id_Departamento`)
 REFERENCES `labsapp`.`Area` (`id_Area` , `Departamento_id_Departamento`)
     ON DELETE NO ACTION
     ON UPDATE NO ACTION,
   CONSTRAINT `fk_Personal_Ubicacion1`
     FOREIGN KEY (`Ubicacion_id_Ubicacion`)
     REFERENCES `labsapp`.`Ubicacion` (`id_Ubicacion`)
     ON DELETE NO ACTION
     ON UPDATE NO ACTION)
ENGINE = InnoDB;
-- -----------------------------------------------------
-- Table `labsapp`.`Horario`
-- -----------------------------------------------------
CREATE TABLE IF NOT EXISTS `labsapp`.`Horario` (
   `id_Grupo` VARCHAR(6) NOT NULL,
   `Hora_Inicio` DATETIME NOT NULL,
   `Hora_Final` DATETIME NOT NULL,
   `Trimestre` VARCHAR(10) NOT NULL,
   `UEA` VARCHAR(150) NOT NULL,
   `ClaveUEA` VARCHAR(45) NOT NULL,
   `Dias` VARCHAR(45) NULL,
   `Ubicacion_id_Ubicacion` VARCHAR(8) NOT NULL,
   `Personal_id_NumeroEconomico` INT(16) NOT NULL,
   PRIMARY KEY (`id_Grupo`, `Ubicacion_id_Ubicacion`, `Personal_id_NumeroEconomico`),
   CONSTRAINT `fk_Horario_Ubicacion1`
     FOREIGN KEY (`Ubicacion_id_Ubicacion`)
     REFERENCES `labsapp`.`Ubicacion` (`id_Ubicacion`)
     ON DELETE NO ACTION
     ON UPDATE NO ACTION,
   CONSTRAINT `fk_Horario_Personal1`
     FOREIGN KEY (`Personal_id_NumeroEconomico`)
     REFERENCES `labsapp`.`Personal` (`id_NumeroEconomico`)
```

```
 ON DELETE NO ACTION
     ON UPDATE NO ACTION)
ENGINE = InnoDB;
 -- -----------------------------------------------------
-- Table `labsapp`.`Mesas`
-- -----------------------------------------------------
CREATE TABLE IF NOT EXISTS `labsapp`.`Mesas` (
   `id_Mesas` VARCHAR(10) NOT NULL,
   `Mesa` VARCHAR(45) NOT NULL,
   `Ubicacion_id_Ubicacion` VARCHAR(8) NOT NULL,
   PRIMARY KEY (`id_Mesas`, `Ubicacion_id_Ubicacion`),
   CONSTRAINT `fk_Mesas_Ubicacion1`
     FOREIGN KEY (`Ubicacion_id_Ubicacion`)
     REFERENCES `labsapp`.`Ubicacion` (`id_Ubicacion`)
     ON DELETE NO ACTION
     ON UPDATE NO ACTION)
ENGINE = InnoDB;
-- -----------------------------------------------------
-- Table `labsapp`.`Equipos`
-- -----------------------------------------------------
CREATE TABLE IF NOT EXISTS `labsapp`.`Equipos` (
   `InventarioUAM` BIGINT(8) NOT NULL,
   `Marca` VARCHAR(45) NOT NULL,
   `Modelo` VARCHAR(45) NOT NULL,
   `Número de Serie` VARCHAR(45) NOT NULL,
   `Tipo` VARCHAR(45) NOT NULL,
   `Mesas_id_Mesas` VARCHAR(10) NOT NULL,
 `Mesas_Ubicacion_id_Ubicacion` VARCHAR(8) NOT NULL,
 PRIMARY KEY (`InventarioUAM`, `Mesas_id_Mesas`, `Mesas_Ubicacion_id_Ubicacion`),
   CONSTRAINT `fk_Equipos_Mesas1`
     FOREIGN KEY (`Mesas_id_Mesas` , `Mesas_Ubicacion_id_Ubicacion`)
     REFERENCES `labsapp`.`Mesas` (`id_Mesas` , `Ubicacion_id_Ubicacion`)
     ON DELETE NO ACTION
     ON UPDATE NO ACTION)
ENGINE = InnoDB;
-- -----------------------------------------------------
-- Table `labsapp`.`Fallas`
-- -----------------------------------------------------
CREATE TABLE IF NOT EXISTS `labsapp`.`Fallas` (
   `id_Falla` INT NOT NULL DEFAULT 100,
   `Tipo` VARCHAR(45) NOT NULL,
   `Estado` VARCHAR(45) NOT NULL,
   `FechaInicio` DATE NOT NULL,
   `FechaTermino` DATE NOT NULL,
   `Equipos_InventarioUAM` BIGINT(8) NOT NULL,
   `Equipos_Mesas_id_Mesas` VARCHAR(10) NOT NULL,
   `Equipos_Mesas_Ubicacion_id_Ubicacion` VARCHAR(8) NOT NULL,
   `Personal_id_NumeroEconomico` INT NOT NULL,
   `Personal_id_NumeroEconomico1` INT NOT NULL,
   PRIMARY KEY (`id_Falla`, `Equipos_InventarioUAM`, `Equipos_Mesas_id_Mesas`,
`Equipos_Mesas_Ubicacion_id_Ubicacion`, `Personal_id_NumeroEconomico`),
   CONSTRAINT `fk_Fallas_Equipos1`
     FOREIGN KEY (`Equipos_InventarioUAM` , `Equipos_Mesas_id_Mesas` ,
`Equipos_Mesas_Ubicacion_id_Ubicacion`)
     REFERENCES `labsapp`.`Equipos` (`InventarioUAM` , `Mesas_id_Mesas` ,
`Mesas_Ubicacion_id_Ubicacion`)
     ON DELETE NO ACTION
     ON UPDATE NO ACTION,
   CONSTRAINT `fk_Fallas_Personal1`
```

```
 FOREIGN KEY (`Personal_id_NumeroEconomico`)
     REFERENCES `labsapp`.`Personal` (`id_NumeroEconomico`)
     ON DELETE NO ACTION
     ON UPDATE NO ACTION,
   CONSTRAINT `fk_Fallas_Personal2`
     FOREIGN KEY (`Personal_id_NumeroEconomico1`)
     REFERENCES `labsapp`.`Personal` (`id_NumeroEconomico`)
     ON DELETE NO ACTION
     ON UPDATE NO ACTION)
ENGINE = InnoDB;
SET SQL_MODE=@OLD_SQL_MODE;
SET FOREIGN_KEY_CHECKS=@OLD_FOREIGN_KEY_CHECKS;
SET UNIQUE_CHECKS=@OLD_UNIQUE_CHECKS;
```
#### <span id="page-31-0"></span>*Anexo B. Módulos*

#### <span id="page-31-1"></span>*Anexo B.1 Módulo creador del reporte*

```
<?php
/*importamos la librería para crear el PDF*/
require('../fpdf.php');
/*Obtenemos los valores seleccionados así como el usuario que registra la falla*/
$id_Falla=rand(1,10000);
$aula=$_POST['salon'];
$mesa=$_POST['mesa'];
$equipo=$_POST['equipo'];
$tipo=$_POST['tipo'];
$horayfecha = date("Y-m-d H:i:s");
$cometarios=$_POST['areatexto'];
session_start();
$reportador_numeco=$_SESSION['id_NumeroEconomico'];
$nombre= $_SESSION['Nombre'];
$apellido=$_SESSION['Apellido1'];
/*Conectamos a la base de datos*/
$link = mysql_connect('localhost', 'user', 'password');
if (!$link)
\{ die('No conectado: ' . mysql_error());
}
$db_selected = mysql_select_db('labsapp', $link);
if (!$db selected)
{
     die ('No se puede usar la base de datos: ' . mysql_error());
}
/*agregamos la falla a la DB*/
$query = "INSERT INTO `Fallas` (`id_Falla`, `Tipo`, `Estado`, `FechaInicio`, 
`FechaTermino`, `Equipos_InventarioUAM`, `Equipos_Mesas_id_Mesas`, 
`Equipos_Mesas_Ubicacion_id_Ubicacion`, `Personal_id_NumeroEconomico`, 
`Personal_id_NumeroEconomico1`)
VALUES ('$id_Falla','$tipo', 'No atendido', '$horayfecha', '0000-00-00 00:00:00', 
'$equipo', '$mesa', '$aula','$reportador_numeco', '16285')";
$result = mysql_query($query);
/*enviamos en pantalla un error*/
```

```
if (!$result)
{
     $_SESSION['error'] = "Llena todos los campos";
     header("Location: /labapp/php/reporte.php");
}
//Creación de PDF
class PDF extends FPDF
\{// Cabecera de página
     function Header()
     {
         // Logo
         $this->Image('../imgs/logodepto.png',10,8,33);
         // Arial bold 15
         $this->SetFont('Arial','B',15);
         // Movernos a la derecha
         $this->Cell(80);
         // Título
         $this->Cell(30,10,'Comprobante de Reporte',0,0,'C');
         // Salto de línea
        $this->Ln(20); }
// Pie de página
     function Footer()
     {
         // Posición: a 1,5 cm del final
         $this->SetY(-15);
         // Arial italic 8
         $this->SetFont('Arial','I',8);
         // Número de página
         $this->Cell(0,10,''.$this->PageNo(),0,0,'C');
     }
}
// Creación del objeto de la clase heredada
$pdf = new PDF();
$pdf->AliasNbPages();
$pdf->AddPage();
$pdf->SetFont('Times','',12);
$pdf->Cell(40,10,'Persona que reporta:');
$pdf->Cell(50,10,utf8_decode($nombre));
$pdf->Cell(30,10,$apellido);
$pdf->Cell(40,10,utf8_decode('Número económico:'));
$pdf->Cell(40,10,$reportador_numeco);
$pdf->Ln(15);$pdf->Line(0,40,1000,40);
$pdf->SetFont('Times','',15);
$pdf->Cell(60,10,'Datos del equipo');
$pdf->Ln(10);$pdf->SetFont('Times','',12);
$pdf->Cell(40,10,utf8_decode('Salón:'));
$pdf->Cell(40, 10, 5aula);$pdf->Ln(10);$pdf->Cell(40,10,'Mesa:');
$pdf->Cell(40, 10, 5mesa);
$pdf->Ln(10);$pdf->Cell(40,10,'Equipo:');
$pdf->Cell(40,10,$equipo);
$pdf->Ln(20);$pdf->Line(0,90,1000,90);
$pdf->SetFont('Times','',15);
$pdf->Cell(60,10,'Datos de la falla');
```

```
$pdf->Ln(10);$pdf->SetFont('Times','',12);
$pdf->Cell(40,10,'Tipo de falla:');
$pdf->Cell(40,10,$tipo);
$pdf->Ln(10);$pdf->Cell(40,10,'Hora y Fecha:');
$pdf->Cell(40,10,$horayfecha);
$pdf->Ln(10);$pdf->Cell(40,10,'Comentarios:');
$pdf->Cell(40,10,utf8_decode($cometarios),7,0);
$pdf->Ln(10);/*Guardamos el archivo PDF*/
$archivo= sprintf("%s.pdf",$id_Falla);
$pdf->Output(F,$archivo);
$pdf->Output();
```
?>

```
Anexo B.2. Módulo de consultas
```

```
<?php
                  /*Seleccionamos la DB*/
                 $link = mysql_connect('localhost', 'usuario', 'password');
                  if (!$link)
\mathcal{A} and \mathcal{A} are the set of \mathcal{A} die('No conectado: ' . mysql_error());
}
                  $db_selected = mysql_select_db('labsapp', $link);
                  if (!$db_selected)
\mathcal{A} and \mathcal{A} are the set of \mathcal{A} die ('No se puede usar la base de datos: ' . mysql_error());
}<br>}<br>{}
                         /*Ejecutamos una consulta hacia la tabla de Fallas*/
                  $query = sprintf("select * from Fallas inner join Personal on 
Fallas.Personal_id_NumeroEconomico1=Personal.id_NumeroEconomico");
                  $result = mysql_query($query);
                  if (!$result)
\mathcal{A} and \mathcal{A} are the set of \mathcal{A} $message = 'Consulta inválida: ' . mysql_error() . "\n";
                      $message ='Consulta ' . $query;
                 die ($message);
}
                  while ($row = mysql_fetch_array($result)) {
                      /*Dependiendo del estado le asigna los colores verde, rojo, 
amarillo*/
                      if($row['Estado']=='No atendido')
                          echo "<tr class = 'danger'>";
                      else if ($row['Estado']=='Atendido')
                     echo "<tr class = 'success'>";
else
                          echo "<tr class='warning'>";
                      /*Mostramos las fallas en una tabla*/
                     echo "<td>".$row["id_Falla"]."</td><td>".$row["Estado"]."</td>";
                     echo "<td>".$row["FechaInicio"]."</td>";
                     echo "<td>".$row["Nombre"]."</td>";
```

```
 echo "<td><a 
href='http://zeus.azc.uam.mx/labapp/pdf/$row[id_Falla].pdf'><img src='../imgs/pdf.png' 
height=\"40\" width=\"40\"> </a></td>";
                  echo "</tr>";
}
 ?>
```
<span id="page-34-0"></span>*Anexo B.3. Módulo actualización*

#### **AJAX**

```
30
<script>
     $(document).ready(function()
     {
         /* OBTENEMOS TABLA */
         $.ajax({
             type: "GET",
             url: "editinplace.php?tabla=1"
         })
             .done(function(json) {
                 json = $.parseJSON(json)
                 for(var i=0;i<json.length;i++)
 {
                     $('.editinplace').append(
                         "<tr><td class='id'>"+json[i].id+"</td><td class='editable' 
data-campo='Estado'><span>"+json[i].Estado+"</span></td><td data-
campo='FechaInicio'><span>"+json[i].FechaInicio+"</span></td><td class='editable' data-
campo='FechaTermino'><span>"+json[i].FechaTermino+"</span></td><td data-
campo='Personal_id_NumeroEconomico'><span>"+json[i].Personal_id_NumeroEconomico+"</span
><td class='editable' data-
campo='Personal_id_NumeroEconomico1'><span>"+json[i].Personal_id_NumeroEconomico1+"</sp
an></td></tr>");
 }
             });
        var td,campo,valor,id;
         $(document).on("click","td.editable span",function(e)
 {
             e.preventDefault();
             $("td:not(.id)").removeClass("editable");
             td=$(this).closest("td");
             campo=$(this).closest("td").data("campo");
             valor=$(this).text();
             id=$(this).closest("tr").find(".id").text();
             td.text("").html("<input type='text' name='"+campo+"' value='"+valor+"'><a 
class='enlace guardar' href='#'>Guardar</a><a class='enlace cancelar' 
href='#'>Cancelar</a>");
         });
         $(document).on("click",".cancelar",function(e)
 {
             e.preventDefault();
             td.html("<span>"+valor+"</span>");
             $("td:not(.id)").addClass("editable");
         });
         $(document).on("click",".guardar",function(e)
 {
             $(".mensaje").html("<img src='../imgs/loading.gif'>");
             e.preventDefault();
             nuevovalor=$(this).closest("td").find("input").val();
```

```
 if(nuevovalor.trim()!="")
 {
                      /*enviamos los valores editados para poder ser guardados en la 
DB*/
                $.ajax({
                    type: "POST",
                    url: "editinplace.php",
                data: { campo: campo, valor: nuevovalor, id:id }
 })
                    .done(function( msg ) {
                        $(".mensaje").html(msg);
                        td.html("<span>"+nuevovalor+"</span>");
                        $("td:not(.id)").addClass("editable");
                        setTimeout(function() {$('.ok,.ko').fadeOut('fast');}, 3000);
            });
 }
            else $(".mensaje").html("<p class='ko'>Debes ingresar un valor</p>");
        });
    });
```

```
</script>
```
#### **PHP**

```
<?php
/*Conexion a la DB*/
$dbhost="localhost";
$dbname="labsapp";
$dbuser="user";
$dbpass="password";
$db = new mysqli($dbhost,$dbuser,$dbpass,$dbname);
/*Aqui actualizamos los valores y los guardamos en la base de datos*/
if (isset($_POST) && count($_POST)>0)
\{if ($db->connect_errno)
      \{die ("<span class='ko'>Fallo al conectar a MySQL: (" . $db->connect_errno .
      $db->connect_error."</span>");
      }
      else
      {
            $query=$db->query("update Fallas set 
".$_POST["campo"]."='".$_POST["valor"]."' where id_Falla='".$_POST["id"]."' limit 1");
           if ($query) echo "<span class='ok'>Valores modificados 
correctamente.</span>";
            else echo "<span class='ko'>".$db->error."</span>";
      }
}
/*Aqui obtenemos las fallas para poder editarlas*/
if (isset($_GET) && count($_GET)>0)
\mathcal{A}if ($db->connect_errno)
      {
           die ("<span class='ko'>Fallo al conectar a MySQL: (" . $db->connect errno .
") " . $db->connect error."</span>");
      }
     else
      \{$query=$db->query("select * from Fallas inner join Personal on
```
Fallas.Personal\_id\_NumeroEconomico=Personal.id\_NumeroEconomico order by id\_Falla asc");

```
$datos=array();
           while ($usuarios=$query->fetch_array())
            \{$datos[]=array( "id"=>$usuarios["id_Falla"],
                                          "Estado"=>$usuarios["Estado"],
                                          "FechaInicio"=>$usuarios["FechaInicio"],
                                          "FechaTermino"=>$usuarios["FechaTermino"],
                "Personal id NumeroEconomico"=>$usuarios["Nombre"],
      "Personal_id_NumeroEconomico1"=>$usuarios["Personal_id_NumeroEconomico1"]
                  );
            }
            echo json_encode($datos);
     }
}
?>
```
### <span id="page-36-0"></span>*Anexo B.4. Módulo verificación de horarios*

```
/*Conexcion a la DB*/
$conexion = mysqli_connect("localhost","user","password","labsapp");
/*Inicimos sesión para ver saber que usuario ingresó al sistema*/
session_start();
$profe = $_SESSION['id_NumeroEconomico'];
echo $profe;
/*Hacemos la consulta para mostrar las aulas donde imparte el docente*/
$query = $conexion->query("SELECT Ubicacion_id_Ubicacion FROM Horario WHERE 
id_NumeroEconomico = '$profe'");
echo '<option value="0">Seleccione</option>';
while ( $row = $query->fetch_assoc() )
\{echo '<option value="' . $row['Ubicacion_id_Ubicacion']. '">' .
$row['Ubicacion_id_Ubicacion'] . '</option>' . "\n";
}
?>
```
### <span id="page-36-1"></span>*Anexo B.5. Interfaz gráfica*

#### **HTML**

<?php

```
<!DOCTYPE html>
<html lang="es">
```

```
<head>
<meta charset = "utf-8"/>
    <meta name="viewport" content="width=device-width, initial-scale=1, maximum-
scale=1">
<meta keywords = "Reporte a fallas en equipos electrónicos de los laboratorios de 
docencia del departamento de electrónica de la UAM-A"/>
<meta description = "Reporte a fallas en equipos electrónicos"/>
```

```
<title>Departamento de Electrónica</title>
<link rel="stylesheet" type="text/css" href="css/general.css">
<link rel="stylesheet" type="text/css" href="css/bootstrap.css">
<script type="text/javascript" src="js/jquery-1.11.2.min.js"></script>
</head>
<body>
<div id="envase">
<header>
<a href="http://www.azc.uam.mx/">
<img src="imgs/uama.jpeg">
</a>
<figure>
      <a title="deptoelectro" href="http://zeus.azc.uam.mx">
   <img src="imgs/logodepto.png">
  \epsilon/a>
</figure>
      <section id="informacion_banner">
   <p><strong>Universidad Autónoma Metropolitana </strong></p>
   <p><strong>Departamento de Electrónica</strong></p>
         <br></section>
         <p><strong class="pagina">Reporte de fallas en equipos electrónicos
          de los laboratorios de docencia</strong></p>
    <div class="limpia"></div>
</header>
<nav>
<div class="control_menu">
<img src="imgs/menu_responsivo.png" width="30" height="30"/>
 </div>
\lequl>
         <li><a href="index.php"><img src="imgs/logo_home.png"></a></li>
         <li><a href="#">Reportar problemas</a></li>
         <li><a href="#">Guía de uso</a></li>
         <li><a href="FAQ.html">Preguntas frecuentes</a></li>
         <div class="limpia"></div>
    \langle \text{ul} \rangle</nav>
<section id="cuerpo principal">
       <section class="subtitulo_seccion">
       Ingresar
     </section>
    <section id="login">
         Seleccione su nombre:
        <form class="form-horizontal" id="form1" action="php/opciones.php"
method="post">
     <select class="form-control" name="prof" id="prof">
            <?php
               /*Codigo para mostrar la lista de personal que puede ingresar al 
sistema*/
                  while ($row = mysql_fetch_assoc($result))
\mathcal{A} and \mathcal{A} are the set of \mathcal{A}
```

```
 echo '<option value=';
                           echo $row['id_NumeroEconomico'];
                           echo '>';
          echo autf( $row['Apellido1']);
          echo ' ';
          echo autf($row['Apellido2']) ;
          echo ' ';
          echo autf($row['Nombre']);
          echo '</option>';
          }?>
     </select>
 Contraseña:
 <input class="form-control" type="password" name="password" id="password">
              <br>
              <button class="btn btn-info" type="submit" form="form1"
value="Submit">Aceptar</button>
     </form>
          </section>
/*Codigo para mostrar error si ingresa mal contraseña el usuario*/ 
 <?php
     if(isset($_SESSION['error'])) {
          echo "<div class=\"alert alert-dismissible alert-danger\">
                    <button type=\"button\" class=\"close\" data-
dismiss=\"alert\">×</button>
                   <strong>¡Error!</strong> <a href=\"index.php\" class=\"alert-link\">
"; "in the same state of the state of the state of the state of the state of the state of the state of the state of the state of the state of the state of the state of the state of the state of the state of the state of th
          echo $_SESSION['error'];
          echo " 
</a> favor de verificar.
             \langlediv> ";
      }
     ?>
</section>
<footer>
       <li>Departamento de electrónica</li>
       <li>Jorge Miguel Campos</li>
     <li>jorgemcamposp@gmail.com</li>
</footer>
</div>
<!--Menú responsivo-->
 <script type="text/javascript">
     $(document).ready(function() {
     $('.control_menu').click(function() {
     $('nav ul').slideToggle(1500);
```

```
 });
        });
         </script>
</body>
</html>
```
#### **CSS General**

#### \***{**

```
color:black;
margin:0px;
font-family: Constantia, Lucida Bright, DejaVu Serif, Georgia, serif;
```
### **}**

```
body{
background-color:#FFFFFF;
text-align:center;
```
#### **}**

```
/*Evita que se resalten los links visitados*/
a:focus{
outline:0px;
}
```
#### **#envase{**

```
max-width:1000px;
background-color:#FFFFFF;
text-align:left;
margin:auto;
     margin-top: 25px;
padding:3px;
```
**border: 1px solid black; border-radius:10px;**

#### **}**

```
/*Estilo del encabezado*/
header{
background-color:#FFFFFF;
height:125px;
margin-bottom:3px;
border-radius: 10px 10px 10px 10px;
text-align:center;
width:100%;
```
#### **}**

```
/*Estilo del bloque para la imagen*/
header figure{
float:left;
```
#### **}**

```
header img{
width:20%;
height:100%;
float:right;
padding-right:10px;
}
```

```
header figure img{
width:80%;
height:100%;
padding-left:10px;
}
/*Estilo del bloque de información del banner*/
#informacion_banner{
text-align: center;
padding-left:10px;
padding-top:10px;
width:100%;
}
/*Estilos de los textos en el banner*/
.titulo_uam{
color:black;
font-size:0.8em;
}
.depto{
color:black;
font-size:0.7em;
}
.pagina{
color:black;
font-size:0.8em;
margin-right:10px;
     text-align: center;
}
.limpia{
clear:both;
}
/*Menú responsivo*/
.control_menu{
width:96%;
height:auto;
background-color:#337ab7;
text-align:left;
padding:15px 10px;
cursor:pointer;
color:#FFFFFF;
display:none;
border-radius: 10px 10px 10px 10px;
margin-bottom:3px;
}
/*Estilo del menú*/
nav{
background-color:#337ab7;
height:auto;
margin-bottom:3px;
border-radius: 10px 10px 10px 10px;
}
/*Espacio para el contenedor ul*/
nav ul{
padding-top:10px;
padding-bottom:10px;
text-align:center;
}
```

```
/*Estilo de los elementos de la lista del menú (nav)*/
nav ul li{
list-style:none;
float:left;
width:180px;
}
/*Estilo de las ligas dentro del menú*/
nav ul li a{
color:#FFFFFF;
text-decoration:none;
font-size:1em;
}
/*Estilo de la imagen para el logo home*/
nav ul li a img{
width:40px;
height:40px;
}
/*Estilo de las ligas dentro del menú al colocar el cursor sobre ellas*/
nav ul li a:hover{
text-decoration:underline;
}
/*Estilo del cuerpo principal*/
#cuerpo_principal{
width:100%;
border:1px solid #BFBFBF;
margin-bottom:5px;
height:300px;
text-align:center;
}
.subtitulo_seccion{
     background-color:#337ab7;
color:#FFFFFF;
font-size:1.5em;
border:1px solid #337ab7;
border-radius:10px;
min-height:20px;
padding:10px;
margin-top:20px;
width:95%;
margin-left:20px;
     margin-left: 20px;
text-align:center;
}
#login{
margin:5px;
padding:5px;
text-align:center;
     font-size: 1.07em;
}
#FAQ{
margin:5px;
padding:5px;
```

```
border: 1px solid black;
border-radius:5px;
font-size:1.07em;
text-align:justify;
list-style: none;
```
#### **}**

```
/*Estilo del footer*/
footer{
background-color:#337ab7;
height:130px;
text-align:center;
font-size:0.7em;
padding-top:10px;
border-radius: 10px 10px 10px 10px;
width:100%;
}
```

```
/*Estilo de los h1 dentro de footer*/
footer h1{
color:#FFFFFF;
margin-top:5px;
margin-bottom:5px;
font-size:0.7em;
```
#### **}**

```
footer li{
color:white;
list-style-type:none;
font-size:1.5em;
}
/*Estilo de los elementos de una lista en el footer*/
footer ul li{
color:#FFFFFF;
list-style:none;
display:inline;
margin-right:70px;
margin-bottom:10px;
font-size:1.5em;
}#envase header #informacion_banner .titulo_uam {
     font-family: Constantia, Lucida Bright, DejaVu Serif, Georgia, serif;
}
/********MEDIA QUERIES*********/
/*Resoluciones menores a 1000px para el men˙*/
@media screen and (max-width:1000px){
nav ul li{
width:100%;
text-align:center;
margin-top:10px;
}
nav ul{
display:none;
padding:5px;
margin-bottom:3px;
}
```

```
.control_menu{
display:block;
width:93%;
}
}
/*Resoluciones menores a 900px*/
@media screen and (max-width: 900px){
header figure img{
width:150px;
height:75px;
margin-top:5px;
}
header img{
width:150px;
height:75px;
margin-top:5px;
}
#informacion_banner{
width:90%;
}
}
/*Resoluciones menores a 750px*/
@media screen and (max-width:750px){
#informacion_banner{
width:95%;
font-size:0.75em;
}
footer{
height:auto;
}
footer ul{
margin-bottom:4px;
}
footer ul li{
display:block;
margin-bottom:1px;
font-size:0.8em;
}
}
/*Resoluciones menores a 520px*/
@media screen and (max-width: 520px) {
      header {
           height: 100px;
      }
      #informacion_banner {
            width: 95%;
      }
      .control_menu {
```

```
with: 93%;
      }
      .subtitulo_seccion {
           width: 85%;
      }
     header figure img {
           width: 100px;
           height: 50px;
           margin-top: 5px;
      }
     header img {
           width: 100px;
           height: 50px;
           margin-top: 5px;
      }
}
/*Resoluciones menores a 420px*/
@media screen and (max-width: 420px){
header{
height:auto;
}
header img{
display:none;
}
}
.alert-danger {
     background-color: #f2dede;
     border-color: #eed3d7;
     color: #b94a48;
}
.alert-danger hr {
     border-top-color: #e6c1c7;
}
.alert-danger .alert-link {
     color: #953b39;
}
.close {
     float: right;
     font-size: 21px;
     font-weight: bold;
     line-height: 1;
     color: #000000;
     text-shadow: 0 1px 0 #ffffff;
     opacity: 0.2;
     filter: alpha(opacity=20);
}
@media screen and (max-width:350px){
.subtitulo_seccion{
width:80%;
}
      table, thead, tr, th, tbody, td{
```

```
display: block;
thead tr {
     position: absolute;
     top: -9999px;
     left: -9999px;
}
td{
     border: none;
     border-bottom: 1px solid #eeeeee;
     position: relative;
     padding-left: 50%;
     text-align: left;
}
td:before{
     position: absolute;
     top: 6px;
     left: 6px;
     width: 45%;
     padding-right: 10px;
     white-space-treatment: preline;
}
```

```
}
```
**}**

#### <span id="page-46-0"></span>**Referencias bibliográficas**

- [1] S. V. Peña, «*Sistema de gestión para la adquisición de bienes y servicios*.», proyecto terminal, Licenciatura en Computación, División de Ciencias Básicas e Ingeniería, Universidad Autónoma Metropolitana Azcapotzalco, México, 2011.
- [2] P. S. Chalchi, «*Sistema de información web de apoyo para exámenes de recuperación.* », proyecto terminal, Licenciatura en Computación, División de Ciencias Básicas e Ingeniería, Universidad Autónoma Metropolitana Azcapotzalco, México, 2014.
- [3] A. H. Báez. y. F. N. Martínez, «*Gestión del archivo digital de la Coordinación de Posgrados de CBI mediante un sistema de información web.*», proyecto terminal, Licenciatura en Computación, División de Ciencias Básicas e Ingeniería, Universidad Autónoma Metropolitana Azcapotzalco, México, 2012.
- [4] C. C. Garnica, E. A. Sierra, R. B. Rojas y M.S. Fuentes, «*Sistema Web para Evaluar las Competencias mediante Pruebas Objetivas en Educación Superior*.» *RIDE,* vol. 4, nº 12, pp. 1-16, 2014.
- [5] D. A. C. Brambila y A. L. Obando, «*Sistema de evaluaciones en línea como herramienta para los niveles de educación media superior.*» *RIDE,* vol. 6, nº 11, pp. 1-25, 2014.
- [6] K. E. Kendall y J. E. Kendall, Análisis y Diseño de Sistemas, México: Pearson, 2011, pp. 3,4,5.
- [7] O. Corporation., «MySQL,» abril 2017. [En línea]. Available: https://www.mysql.com/. [Último acceso: 18 abril 2017].
- [8] T. P. Group, «PHP,» 2017. [En línea]. Available: http://php.net/manual/es/intro-whatis.php. [Último acceso: 18 abril 2017].